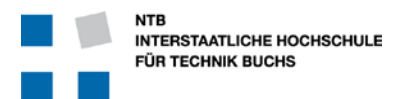

### **Elektronik Design Guide**

Version 0.7

### **Vorwort**

Diese Elektronik Design Guide dient als Ergänzung und Erklärung zur Checkliste Elektronik. Die beiden Dokumente sollen helfen, Fehler beim Design, Auslegung, Layout und Inbetriebnahme der Elektronik für das Systemtechnik-Projekt der NTB zu vermeiden. Das Dokument ist "chronologisch" gemäss Projektablauf gegliedert, wobei mache Punkte auch bewusst mehrfach vorkommen können.

Dies basiert einerseits auf "allgemeinem" Elektrotechnik und Elektronik wissen, und andererseits konkreten Fehlern die in der Vergangenheit gemacht wurden und in Zukunft vermieden werden können. Es ist nicht schlimm, wenn man einen Fehler macht. Aber es ist sehr schlecht, wenn man aus den Fehlern der Vergangenheit nichts lernen will …

In diesem Sinne wünsche ich jeder Elektronik Gruppe, dass das Niveau der Arbeit von Jahr zu Jahr höher wird, damit man auf alten Erfahrungen aufbaut und auch neues wagt!

Laszlo Arato

### **Version Status Datum Verantwortlicher Änderungsgrund** 0.1 | In Arbeit | 12.08.2015 | L. Arato | Start des Dokumentes 0.2 | In Arbeit | 01.09.2015 | L. Arato | Neu CellMeter-6 für LiPo Akkus 0.3 Release 25.2.2016 L. Arato Release 0.4 | Update | 1.3.2016 | L. Arato | Bauteil Bezeichnungen, Bauteil Wissen 0.5 Update 30.3.2016 L. Arato Input von Alexander Drexel zu Layout 0.6 | Update | 1.4.2016 | L. Arato | Input von Urs Graf 0.7 | Update | 4.5.2016 | L. Arato | Ergänzung für 5V Spannungsregler

### **Dokument-Historie**

Original unter \\fs002\CG\Elektronik & Regelungstechnik\SYSP-Elektronik\Guidelines\_und\_Checklisten

### **ACHTUNG: Verwenden Sie auch die aktuellste Version dieses Dokumentes?**

Die jeweils aktuellste Version ist auf dem Infoportal unter: <http://wiki.ntb.ch/infoportal/guidelines/start>

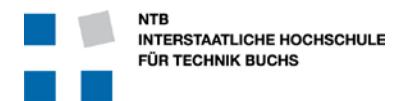

### Inhaltsverzeichnis

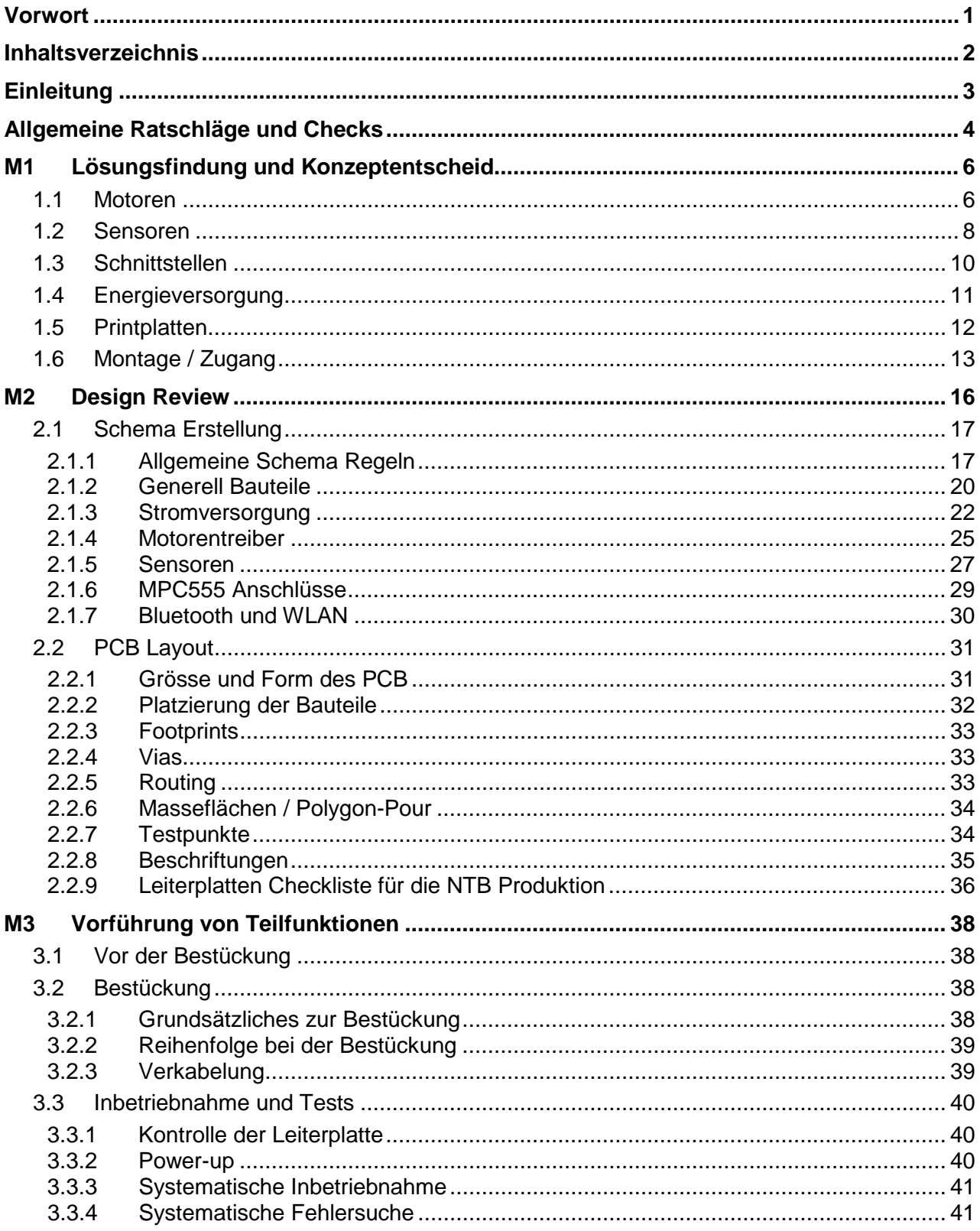

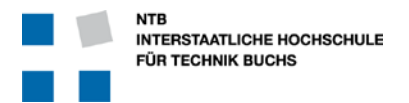

### **Einleitung**

### **Zweck des Dokuments**

Diese Checkliste soll für den Bereich Elektronik im Systemtechnik Projekt eine Hilfe bieten, um Fehler zu vermeiden und die Qualität der Arbeit zu erhöhen.

### **Gültigkeit des Dokuments**

Diese Checkliste ist für NTB internen Gebrauch.

### **Begriffsbestimmungen und Abkürzungen**

32-Bit Prozessor mit Gleitkommaeinheit der Firma Freescale (ehemals Motorola)

### **Zusammenhang mit anderen Dokumenten**

Folgende begleitende Dokumente sind verfügbar:

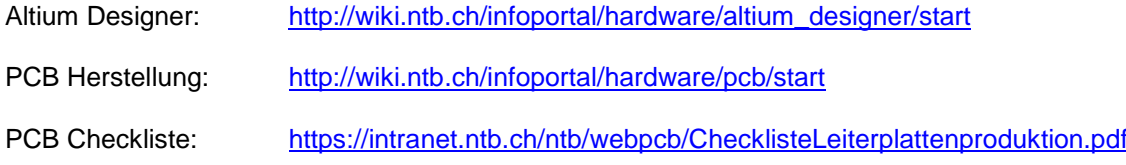

### **Weitere unterstützende Literatur**

Software-Prüfung: Eine Anleitung zum Test und zur Inspektion, v/d/f Lehrbuch, ISBN-10: 3 7281 3059 1

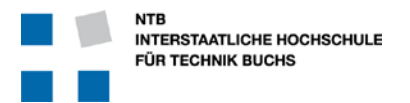

### **Allgemeine Ratschläge und Checks**

### Verwendung des Dokumentes "Elektronik Design Guide"

Die Empfehlungen sind nach den Meilensteinen des Systemtechnikprojektes gegliedert. Dabei gelten die Ratschläge jedoch nicht nur für den Meilenstein selbst, sondern **FÜR ALLE AKTIVITÄTEN BIS ZUM BETREFFENDEN MEILENSTEIN**!

Es wäre völlig falsch, dieses Dokument z.B. nach dem Meilenstein M1 (Mitte Februar) bis zum Meilenstein M2 (Ende März) auf die Seite zu legen, um dann kurz vor dem Meilenstein noch Tipps zu holen. Im Gegenteil: Gleich nach dem (hoffentlich erfolgreichen) Meilenstein M1 sollte man das ganze Kapitel M2 durchlesen, **noch bevor** man mit den nächsten Aktivitäten beginnt!

### **Organisation Elektronik Team**

Die meisten Organisationen funktionieren besser, wenn nicht Jeder für alles verantwortlich ist, sondern wenn klare Aufgaben und Zuständigkeiten geregelt sind.

Die Aufgaben lassen sich am besten nach Baugruppen aufteilen, wobei sich für die Roboter des Systemtechnik Projektes in der Regel folgende Gruppierungen empfehlen:

- Print für Speisung, Spannungswandler und Motorentreiber
- Print für Mikrocontroller und Sensoren-Schaltung
- Abgesetzte Sensoren und Verbindungskabel
- Anzeige- und Bedienelemente auf abgesetztem Print oder z.B. auf Mikrocontroller-Print

### **Datensicherung**

Daten sollten in einer gemeinsamen Datenbank gelagert und gegen Verlust durch automatisches Back-up geschützt sein. Daten verteilt auf privaten Rechnern sind langfristig gesehen verwirrend und unzuverlässig.

Dazu gibt es verschiedene Möglichkeiten:

- Dropbox Der Klassiker … 2GB kostenlos
- SVN Auch Subversion genannt, wird von der NTB unterstützt
- Google Drive 15 GB kostenlos
- iCloud Geht auch sehr gut für Windows PCs, 5GB für ca. 1.- Fr. / Monat
- Copy 15 GB kostenlos
- Evernote Kein Cloud-Speicher sondern on-line Synchronisation
- Mydrive.ch 100MB kostenlos … dann 20 Rappen pro GB pro Monat
- Wuala 5GB für ca. 1.- Fr./Monat
- OwnCloud Eigener Cloud Server … braucht etwas Fachwissen
- SpiderOak Kostenlos bis 2GB

… und noch viele mehr …

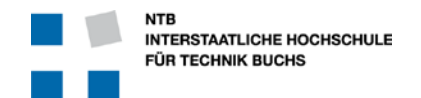

## **Meilenstein**

# **M1**

### **Konzeptentscheid**

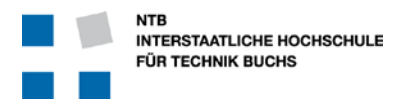

### **M1 Lösungsfindung und Konzeptentscheid**

### **Das Elektronik Konzept**

Sie sind sich im Klaren, wie der Roboter aussehen soll, wie er funktionieren und die Aufgabe erfüllen soll.

Jetzt geht es darum, dieses Konzept und seine Auswirkungen auf die Elektronik herunter zu brechen. Dabei müssen Sie sich möglichst viel mit Papier und Bleistift überlegen, bevor Sie überhaupt den ersten Strich im Schema oder gar Layout zeichnen.

**Jeder Fehler, den Sie hier bereits erkennen und beseitigen, vermeidet späteren Ärger und Änderungen.**

**Jede Erleichterung die Sie hier einbringen wird Ihnen Schweiss, Stress und Frust ersparen.**

**Jede hier investierte Stunde um die zukünftigen Funktionen mit allen noch kaum erkennbaren Randbedingungen wirklich geistig durchzuspielen kann Ihnen 10 Stunden Arbeit bei Debugging, Korrekturen und Work-Arounds ersparen.**

Auch wenn man hier noch kaum greifbare Resultate sehen kann ist dies der wichtigste Schritt im ganzen Entwicklungs-Prozess. Schlechte Entscheidungen oder fehlende Überlegungen werden sich während dem ganzen restlichen Projekt rächen …

### **1.1 Motoren**

Sie haben verschiedene Möglichkeiten für Motoren

### **DC Motoren mit Sign/Magnitude**

Über einen Motorentreiber mit H-Brücke kann der Motor in beide Richtungen bewegt werden. Die Geschwindigkeit kontrolliert man über den Prozessor mit einer Pulsbreitenmodulation. Dabei wird der Motor mit einer hohen Frequenz ein- und ausgeschaltet, was aber durch die Trägheit des Motors geglättet wird.

Die Genaue Position oder genaue Drehgeschwindigkeit des Motors kann dabei nicht exakt vorgegeben werden, sondern muss über Sensoren (z.B. Rotorsensor oder Quadratur-Encoder) geregelt werden. Das ist aber kein Problem und wird von der SW unterstützt.

Diese Motoren werden durch den Motorentreiber der Spezialistenwoche direkt unterstützt.

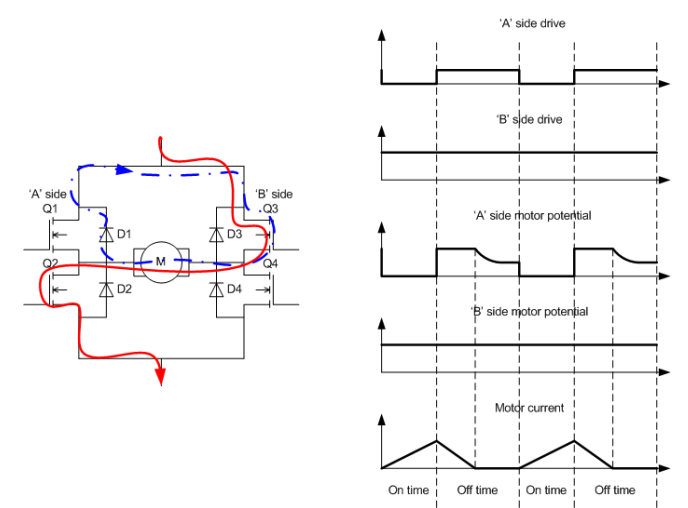

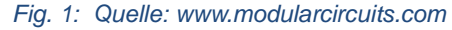

Rev. 0.7, Mai 2016 Seite 6 / 41

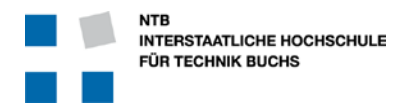

### **DC Motoren mit Locked/Antiphase**

Gleich wie der DC Motor mit Sign/Magnitude wird auch bei dieser Lösung der Motor über eine H-Brücke mit Pulsmodulation angesteuert. Im Gegensatz zur Sign/Magnitude Lösung benötigt man aber nur ein Signal vom Prozessor. Dabei wird der Motor z.B. im Stillstand zu 50% der Zeit vorwärts und 50% rückwärts angetrieben. Als Resultat erreicht man nicht nur, dass der Motor steht, sondern auch dass der Motor ein grosses Haltemoment hat.

Wie auch bei der Sign/Magnitude Lösung muss die genaue Position und/oder Geschwindigkeit über Sensoren geregelt werden.

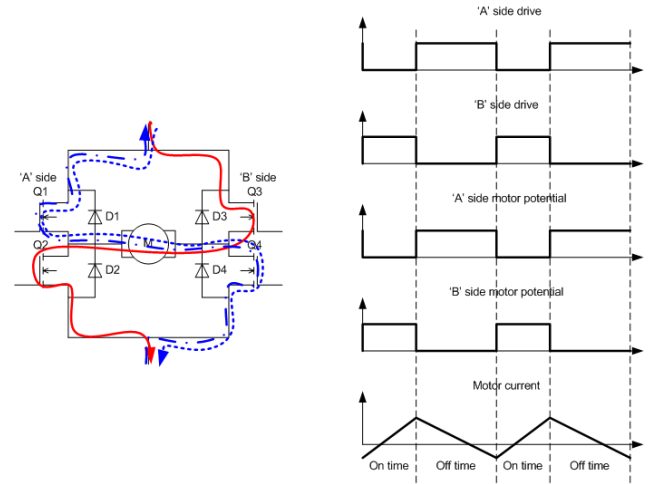

*Fig. 2: Quelle: www.modularcircuits.com*

Zusätzlicher Nachteil ist vielleicht auch, dass der

Motor selbst im Stillstand noch die volle Leistung verbraucht, da ständig ein Strom in der einen oder anderen Richtung fliesst.

Diese Motoren werden durch den Motorentreiber der Spezialistenwoche direkt unterstützt.

### **Schrittmotoren**

Schrittmotoren bewegen sich, wie der Name schon sagt, in einzelnen Schritten. Dabei kann der Prozessor durch Pulse die genaue Position des Motors kontrollieren, und mit der Taktrate der Pulse auch seine Geschwindigkeit.

Wird der Schrittmotor jedoch mechanisch zu stark belastet, kommt es zum Sprung oder Schlupf, wobei sich der Motor dann plötzlich nicht mehr mit jedem Puls um die gewollte Positionsänderung bewegt. Dadurch wird die ganze Positionierung hinfällig, und man hat keine Ahnung mehr wo der Motor steht.

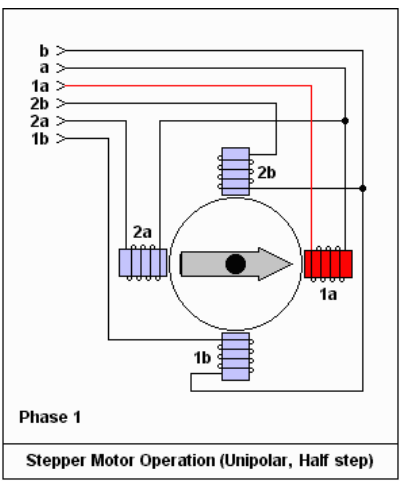

### *Fig. 3: Quelle www.linistepper.com*

### **Geschwindigkeit der Bewegungen**

Die Drehgeschwindigkeit jedes Motors ergibt zusammen mit der Übersetzung und Radgrösse die Fahr- oder Bewegungsgeschwindigkeit. Damit der Roboter nicht im Schneckentempo über die Spielfläche kriecht, oder aber unkontrollierbar beschleunigt und auf der Oberfläche rutscht ist es essentiell, die Drehgeschwindigkeit der Motoren richtig auszulegen. Dies erspart später viel Ärger und Umbauarbeiten.

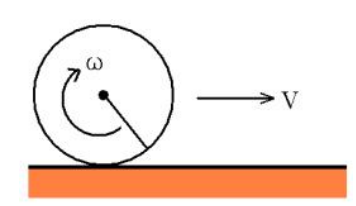

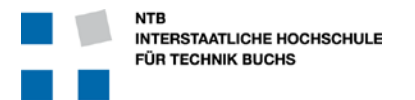

### **Modellbau-Servomotoren**

Diese Motoren werden mit einer Pulsbreite-Modulation angesteuert, wobei die Pulsbreite direkt proportional zur Position des Motors ist. Typischerweise ist der Drehbereich auf 180° oder 270° beschränkt, und auch die Kräfte am Motor sind etwas bescheiden.

Diese Motoren eignen sich ausgezeichnet für kleinere Steuerbewegungen, Greifer, Schwenkarme und ähnliches.

### **Magnete**

Aus der Sicht der Elektronik verhalten sich Magnete ganz ähnlich wie Motoren.

Es gibt Elektromagnete, welche bei eingeschaltetem Strom aktiv werden.

Und es gibt auch Permanentmagnete, welche immer aktiv sind, jedoch mit einem elektrischen Strom neutralisiert und damit "abgeschaltet" werden können. Diese sind dann besonders interessant, wenn ein Magnet während dem grössten Teil der Zeit aktiv sein muss oder aktiv sein darf, und nur jeweils kurz "loslassen" muss.

### **Stromaufnahme und Leistungsgrenzen der Treiber**

Selbstverständlich dürfen die Motoren nie mehr Leistung ziehen, als was die Treiber liefern können …

### **1.2 Sensoren**

### **IR Reflexionssensoren HLC1395**

Im Spezialistenkurs werden diese nach vorne offenen Gabellichtschranken ausführlich erklärt. Diese Sensoren eignen sich gut für die Erkennung von Helligkeitsunterschieden bei unterschiedlichen Oberflächen, wie z.B. schwarze Markierungen auf weissem Grund.

Dabei wird die Sende-Leuchtdiode des HLC1395 jeweils nur ganz kurz angesteuert, um das Objekt zu beleuchten. Der Empfänger zieht bei Helligkeit die Sensorleitung gegen Masse, was vom A/D Wandler im Mikrocontroller ausgemessen und verwendet wird.

Mit der während der Spezialistenwoche vorgestellten Schaltung können bis zu 16 solche Sensoren an einem Mikrocontroller Eingang hängen und werden von der NTB Software auch entsprechend unterstützt.

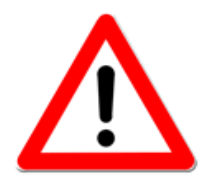

Der von der NTB zur Verfügung gestellte Software-Treiber zum Ansteuern und Auslesen dieser IR Sensoren benötigt volle Kontrolle über "seinen" Analog-Digital Wandler.

Der MPC555 besitzt 2 Analog-Digital Wandler (A und B), wobei jeder dieser Wandler 16 Eingänge hat. Der NTB-Treiber für diese IR Sensoren muss "seinen" A/D-Wandler speziell konfigurieren und kann diesen deshalb nicht mit anderen Sensoreingängen teilen.

 Die nicht-verwendeten Pins des für die IR-Sensoren verwendeten ADCs können mit Einschränkungen als GPIO noch frei verwendet werden. Sie dazu die API Dokumentation unter <http://api.deepjava.org/runtime-library/>

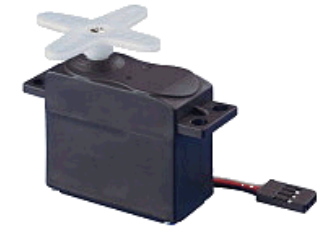

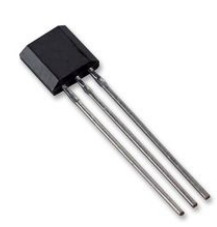

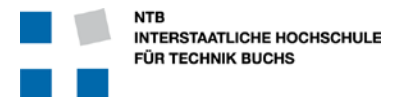

### **SHARP Distanzsensoren**

Im Gegensatz zu den erstgenannten Reflexionssensoren sind dies komplette Sensorsysteme, welche die Distanz bestimmen und entsprechende Ausgangssignale erzeugen.

### **SHARP GP2D120**

Bereich 4 – 30 cm, Ausgang ist eine analoge Spannung im Bereich von 0.4V für 30 cm bis 2.25V für 4cm (30cm – 26cm).

### **SHARP GP2D150A**

Bereich 4 – 30 cm, Ausgang ist eine digitale Spannung mit VCC-0.3V für Distanzen grösser 15cm, und einer Spannung kleiner als 0.6V für Distanzen kleiner als 15cm.

### **SHARP GP2D12**

Bereich 10 – 80 cm, Ausgang ist eine analoge Spannung im Bereich von 0.4V für 80 cm bis 2.25V für 10cm (80cm – 70cm).

Die analogen Ausgänge der SHARP Sensoren dürfen nicht zusammen mit den HCL1395 Sensoren auf dem gleichen Analog-Digital Wandler des Mikrocontrollers kombiniert werden. Aber es können z.B. bis zu 16 HLC1395 Sensoren zusammen z.B. auf dem Pin "A:AN52" des "A" Wandlers zusammengefasst sein, während 3 weitere SHARP Sensoren auf den Pins "B:AN52", "B:AN53" und "B:AN54" des zweiten "B" A/D Wandlers kombiniert sind.

Weitere Informationen finden Sie auf Moodle unter <https://moodle.ntb.ch/mod/page/view.php?id=34219>

### **Mikroschalter**

Mikroschalter sind sehr einfache und praktische mechanische Schalter mit einem eindeutigen Schaltpunkt. Es gibt diese in den verschiedensten Varianten und Formen, mit Ausleger-Arm oder ohne.

Typischerweise wird der Ausgang mit Pull-up auf +3.3V gezogen, während im Kontaktfall das Signal auf Masse gezogen wird. Die meisten freien Eingänge des Prozessors können dieses Signal direkt einlesen.

### **Berührungssensoren**

Bei metallisch leitenden Oberflächen kann auch mit einem einzelnen Federoder Bürstenkontakt die Berührung über einen elektrischen Schluss erkannt werden. Dies gibt es nicht zu kaufen, aber man kann es leicht herstellen.

### **Weitere Sensoren**

Es gibt noch viele mögliche Sensoren, über ToF (Time of Flight), Ultraschall, Reed-Kontakte, Hall-Sensoren, Kamera mit Bilderkennung und vieles mehr. Sprechen Sie mit Ihrem Elektronik-Betreuer wenn Sie eine coole eigene Idee haben.

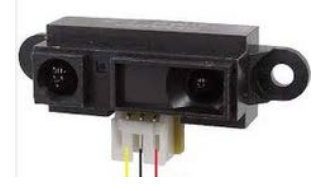

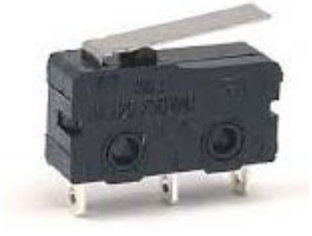

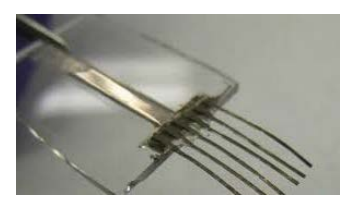

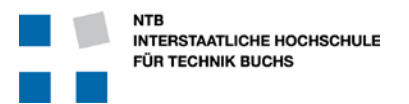

### **1.3 Schnittstellen**

### **Benutzer-Schnittstellen**

Sie müssen den Roboter mindestens starten können.

Aber statt nur einem Startknopf darf es ruhig auch etwas komfortabler sein. Dies hilft dann enorm bei der Inbetriebnahme, Debugging und dem Fein-Tuning des Ablaufs.

Sie können den Roboter mit Tasten und LEDs steuern, oder aber eine Anzeige und Menu-Tasten einbauen.

Sie können auch mit einem Mehrfachschalter verschiedene Programme und Abläufe auswählen, oder mit 7-Segment-Anzeigen Rückmeldungen geben.

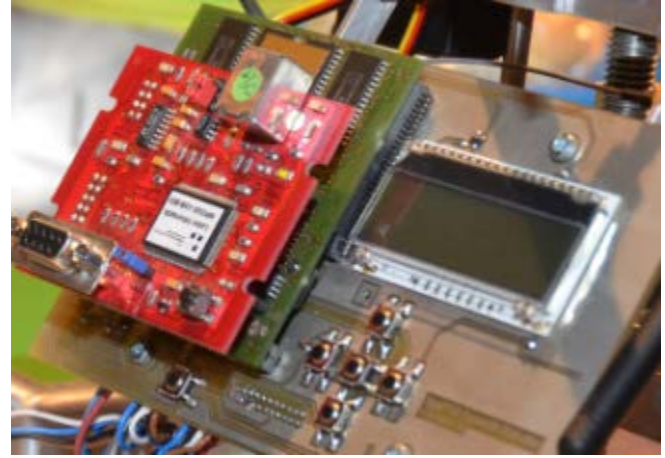

Machen Sie sich das Leben mit einer spartanischen Benutzerschnittstelle nicht unnötig schwer und investieren Sie lieber etwas Zeit und Elektronik in eine bequeme Bedienbarkeit des Roboters. Sie selbst werden der wichtigste Profiteur einer komfortablen Steuerung sein.

Dies gilt sowohl für die Zahl und Anordnung der Bedienelemente, wie auch deren leichte Erreichbarkeit und intuitive Benutzerführung.

### **SW Debug Schnittstelle**

Der MPC555 bietet zwei mögliche RS-232 Leitungen, über welche ein PC als Debug-Terminal angeschlossen werden kann. Dies ist für die interaktive SW Entwicklung und das Testen sehr hilfreich. [http://www.deepjava.org/runtime\\_library/using\\_serial\\_out/start](http://www.deepjava.org/runtime_library/using_serial_out/start)

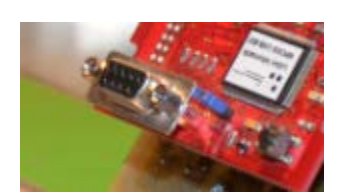

Achten Sie auf leichte Erreichbarkeit der Schnittstelle, aber auch dass diese im Betrieb nicht stört. Am besten ist es natürlich, wenn der Roboter den ganzen Ablauf auch mit dieser Nabelschnur absolvieren kann.

### **Kommunikation mit dem Partner-Roboter**

Die Aufgabe ist so gestellt, dass Sie kommunizieren müssen!

Sie können dazu das WLAN Modul der NTB verwenden, oder über Bluetooth oder einen anderen Funkstandard eine eigene Lösung finden.

Es muss auch nicht nur Funk sein, es ist grundsätzlich auch eine IR Verbindung möglich … wobei hier die Umgebungsbedingungen das reibungslose Funktionieren sehr beeinträchtigen können.

Wählen Sie eine robuste Lösung, und reservieren Sie für die notwendigen Sender/Empfänger auch einen günstigen Platz auf dem Roboter.

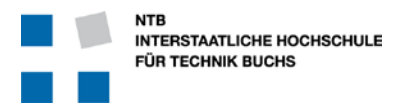

### **1.4 Energieversorgung**

### **Elektrische Energie**

Für die Steuerung werden Sie auf jeden Fall eine Batterie oder einen Akku benötigen.

Dazu verwenden Sie mit Vorteil die von der NTB angebotene Lösung.

Diese nominellen 12V (real ca. 11.4V) können Sie am besten direkt für Ihre Motoren und Magnete verwenden. Dadurch entfallen Verluste bei der Spannungsumwandlung für die grössten Verbraucher.

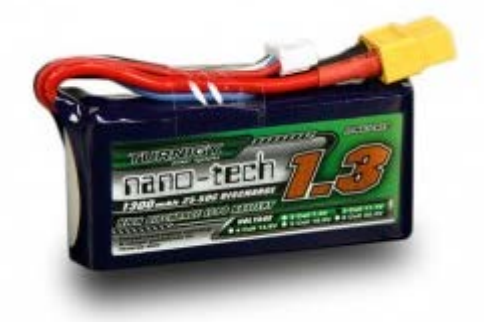

### **Laufzeit**

Die Batterie soll während mindestens der doppelten "Spielzeit" den Roboter bei maximaler Stromaufnahme speisen können. Entsprechend muss man den Strombedarf aller grossen Verbraucher abschätzen.

Seien Sie dabei ruhig auf der sicheren Seite:

- Gehen Sie davon aus, dass alle Motoren und Magnete gleichzeitig bei Volllast laufen
- Gehen Sie davon aus, dass alle Motoren und Magnete während der ganzen Laufzeit aktiv sind
- Gehen Sie davon aus, dass die Spannungswandler sehr inneffizient sind
- Multiplizieren Sie den so geschätzten Energieverbrauch mit Faktor 2 für den alternden Akku

### **Laden des Akku**

Damit der Akku zum Laden nicht immer ausgebaut werden muss, ist es praktisch eine Stecker-Lösung zu finden welche z.B. über den Speisungsprint den Akku aufladen kann.

Während der Integration, Software-Entwicklung und Tests wird der Roboter viele Stunden in Betrieb sein. Dabei ist es von Vorteil, wenn entweder die Batterie leicht ausgetauscht werden kann, oder zum Laden nicht ausgebaut werden muss … und / oder wenn der Roboter auch direkt ab einer externen Stromversorgung betrieben werden kann.

Trotzdem ist es auch praktisch, wenn der Akku leicht ausgebaut werden kann. Klettverschlüsse sind dazu vorteilhafter als z.B. Kabelbinder.

### **Schutz der Schaltung und des Akku**

Wenn der Akku immer wieder abgehängt und neu angeschlossen wird, kann es zu Verpolung kommen. Dies würde im schlimmsten Fall einen Teil der Elektronik zerstören und grosse Reparaturen erfordern. Um dies zu verhindern braucht es unbedingt einen verpolungssicheren Stecker.

Die von der NTB zur Verfügung gestellten Akkus (wie auch viele andere modernen Typen) nehmen Schaden, wenn sie vollständig entladen werden. Mit einer entsprechenden Spannungsüberwachung und Leistungsabschaltung kann eine solche Tiefentlandung verhindert werden.

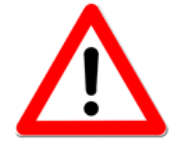

Zum Schutz der Akkus stellt die NTB ein "CellMeter" zur Verfügung, welches zwischen Akku und Roboter im Kabel eingesetzt werden soll und bei zu tiefer Akku-Spannung durch lautes Piepsen warnt. Verwenden Sie es!

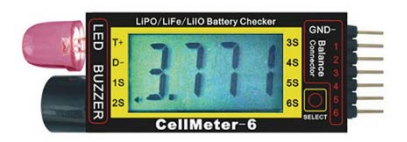

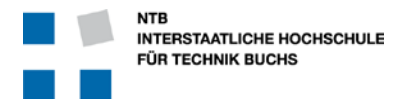

Trotzdem sollte man auch auf dem Roboter selbst eine Spannungsüberwachung vorsehen. Dazu wird über einen Spannungsteiler die einkommende Akku-Spannung von nominellen 12V auf z.B. 3 Volt reduziert und dann auf einen A/D Wandler Eingang des Mikrocontrollers gegeben. Selbst wenn die Akku-Spannung auf z.B. 8V absinkt wird der Prozessor über den DC/DC Wandler noch immer richtig funktionieren, jedoch über den A/D Wandler erkennen können dass die Speisung kritisch ist und entsprechend alles ausschalten.

### **Mechanische oder pneumatische Energie**

Ihr Roboter ist nicht auf elektrische Energie beschränkt.

Sie können auch mechanische Energie in Form einer gespannten Feder, oder pneumatische Energie wie Druckluft verwenden. Das kann je nach Einsatz ganz elegante Lösungen ergeben.

Hydraulische Energie oder Wärmeenergie sind auch möglich, aber eher unpraktisch.

### **1.5 Printplatten**

Sie können alles auf eine Printplatte implementieren, oder aber auf mehrere Printplatten verteilen. Grundsätzlich sollten die Printplatten nicht grösser als nötig sein … das spart Kosten.

Ein praktischer Ansatz ist es, die Speisung und Leistungselektronik für die Motoren auf einen Print zu legen, und die Sensor-Elektronik und Mikrocontroller-Anschlüsse auf einen zweiten Print. Diese können dann etwas kompakter sein und finden dadurch im Roboter leichter Platz.

Auch ein abgesetzter Print für die Bedienelemente und/oder die Benutzeranzeige ist sehr praktisch.

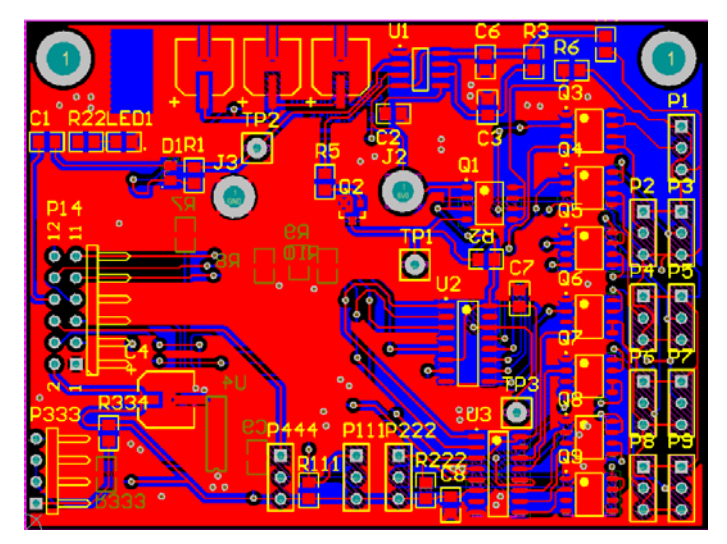

Andererseits müssen diese Prints auch miteinander elektrisch verbunden sein, was wieder mehr für einen einzigen Print spricht.

Wichtig ist, dass man sich möglichst früh im Konzept schon über die Zahl und Anordnung der Prints Gedanken macht, und sich auch die Führung der Verbindungskabel überlegt. Oft vernachlässigt man die notwendigen Leitungen und stellt dann überrascht fest, dass Stromkabel doch auch einen gewissen Querschnitt und damit Platz brauchen!

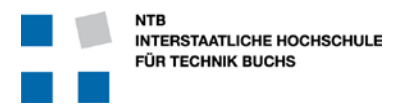

### **1.6 Montage / Zugang**

### **Montage / Demontage**

Es ist von Vorteil, wenn das gesamte System leicht montiert und wieder demontiert werden kann.

In der Regel gibt es immer wieder Gründe, den Roboter im Verlauf des Projektes auseinander zu nehmen, Teile zu verbessern oder zu reparieren, und dann wieder zusammen zu bauen.

Dabei hilft es, wenn die Verbindungen zwischen den Prints und den Sensoren nicht auf beiden Seiten gelötet werden, sondern Steckkontakte zum Einsatz kommen.

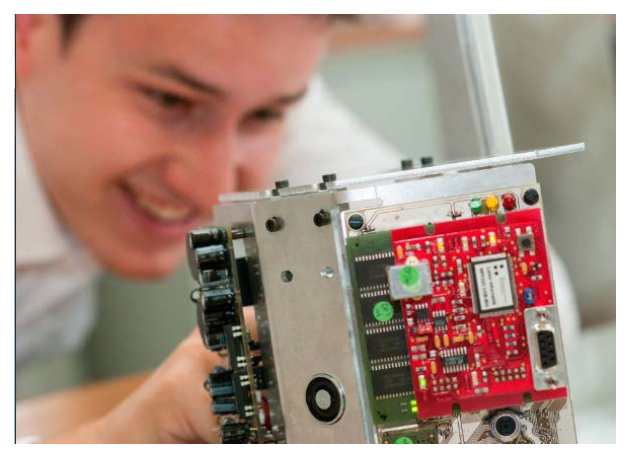

Ebenso ist das Leben der Elektroniker viel einfacher, wenn die Prints von "aussen" auf das mechanische Chassis des Roboters aufgeschraubt werden können. Ausgesprochen unpraktisch wird es, wenn die Prints zum Teil auch noch tragende Funktion der Konstruktion sind, und eine kleine Elektronik-Reparatur die Demontage des halben Roboters erforderlich macht.

Unpraktisch sind auch alle geklebten oder mit Klebestreifen montierten Elemente.

### **Zugang zur Elektronik**

Messpunkte sind dann wirklich sinnvoll, wenn Sie auch im zusammengebauten Zustand des Roboters noch zugänglich bleiben. Und es gibt immer wieder gute Gründe, warum man das eine oder andere Signal noch überprüfen oder beobachten will.

In diesen Fällen kann es einen grossen Unterschied machen, ob die Elektronik versteckt oder leicht zugänglich ist.

### **Sichtbarkeit**

Gute Elektronik muss sich nicht verstecken. Bewusste Sichtbarkeit der Komponenten und Schaltungen kann den Roboter interessanter aussehen lassen. Dies kann man je nach Aufgabe und Geschmack noch mit gut platzierten LEDs unterstreichen!

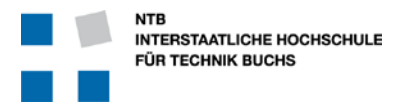

### **Führung der Leitungen**

Leitungen brauchen Platz.

Wenn man mehrere Kabel zu einem Kabelstrang oder gar Kabelbaum zusammenbindet, wird das ganze sehr elegant, aber auch recht starr bei der Montage und Demontage. Deshalb ist es eine gute Idee, die Führung der Leitungen bewusst zu planen, statt am Ende der Montage noch irgendwo einfach durchzuziehen.

Leitungen sollten mit den Prints über Stecker und nicht über Lötverbindungen angeschlossen sein. Ausnahme: Kabelanschlüsse bei sehr kleinen Prints, wie z.B. einzelne Sensor-Halter.

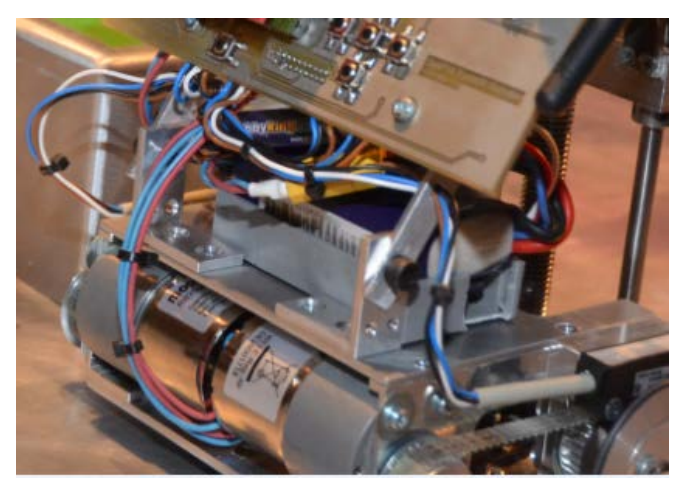

Die Leitungen sollten möglichst entlang einer Halterung geführt werden, damit sie z.B. mit Kabelbindern befestigt werden können – oder aber nur auf kurzen und direkten Strecken "fliegend" verlaufen.

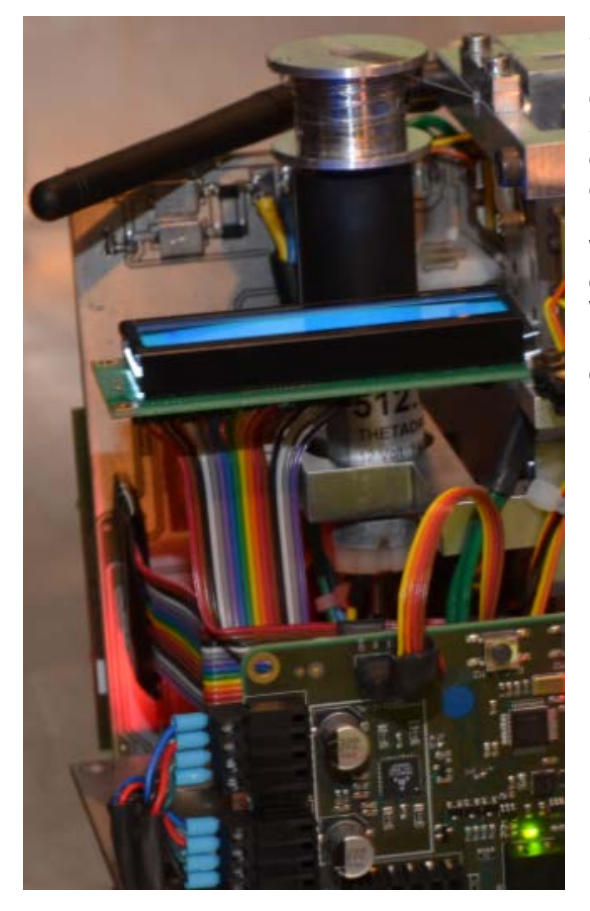

Stecker sollten mechanisch nur in einer (der richtigen) Position eingesteckt werden können. Dies kann durch entsprechende Wahl der Stecker, oder bei einfachen Stiftleisten durch einen abgeschnittenen Pin und entsprechend auf der Buchsenleiste ein zugeklebtes Loch erreicht werden.

Wenn gleiche Sensoren untereinander vertauscht werden ist das vielleicht ärgerlich, aber der Elektronik nicht schädlich. Wenn man jedoch z.B. Sensoren dort einstecken kann wo die Motoren angeschlossen werden weil die Stecker gleich sind, dann können empfindliche Bauteile sehr wohl durchbrennen.

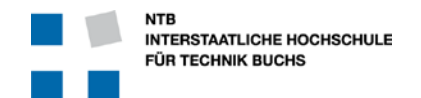

### **Meilenstein**

## **M2**

### **Design Review**

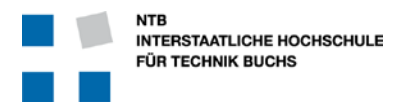

### **M2 Design Review**

### **Bedeutung und Erwartungen**

Zum Meilenstein M2 "Design Review" wird das fertige Schema und Layout der elektronischen Schaltungen erwartet. Der offizielle Meilenstein M2 ist dabei **nicht** das Review von Schema und Layout selbst, sondern lediglich das Berichten über die bereits stattgefundenen Reviews, deren Erkenntnisse und daraus folgende Änderungen am Konzept, der Schaltung und des Layouts.

### **Zeitplan**

Idealerweise sollte der Ablauf etwa wie folgt aussehen:

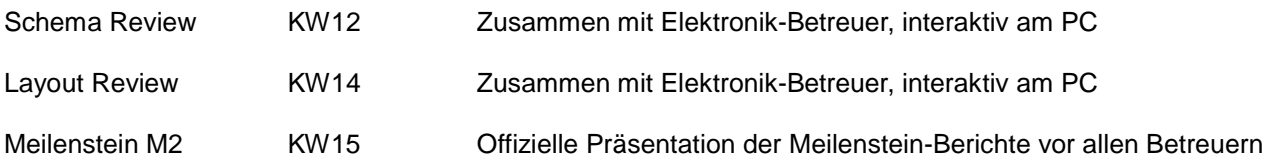

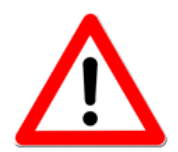

**ACHTUNG:** Der Review-Zeitpunkt muss mit Ihrem Elektronik-Betreuer unbedingt rechtzeitig (mindestens 1 Woche voraus) vereinbart werden.

Reservieren Sie auch das notwendige Sitzungszimmer mit Grossbildschirm!

Es ist besser frühzeitig einen Zeitpunkt zu vereinbaren, und diesen unter Umständen zu verschieben, als in letzter Minute noch einen freien Zeitpunkt zu suchen.

### **Ablauf von Schema und Layout Review**

Am Review nehmen idealerweise die folgenden Personen teil:

- Ihr Elektronik-Betreuer............................ Erfahrung kommt oft von aussen ...
- Das ganze Elektronik Team ................... Jeder kann aus den Fehlern des anderen lernen
- Vertreter der Mech- und Inf-Teams........ Für das Zusammenpassen mit Mechanik und Informatik
- Teamleiter oder Stellvertreter................. Für den Gesamtüberblick
- Protokollführer........................................ Ohne andere Verantwortungen, zum Erfassen aller Inputs

Das Review findet idealerweise in einem Konferenzzimmer mit Grossbildschirm oder sonst direkt vor einem PC statt. Schema und Layout-Daten müssen interaktiv betrachtet werden können … Voraus ausgedruckte Unterlagen sind bei dieser Arbeit praktisch wertlos.

### **Schema Erstellung**

Das Zeichnen des Schemas ist ein sehr wichtiger Prozess um die ganze Schaltung durchzudenken, offene Punkte zu klären und zu Dokumentieren. Reservieren Sie sich dazu unbedingt genügend Zeit!

### **Layout Erstellung**

Das Layout kann **erst nach dem Schema Review starten**. Es gibt beim Review garantiert Änderungen, welche jede vorher geleistete Layout-Arbeit wertlosmachen. Das Layout ist der effektive Plan für die Leiterplattenherstellung und muss alles enthalten was für die Bestückung, Montage und Funktion notwendig ist.

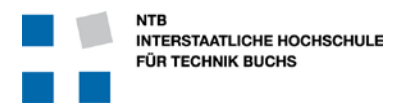

### **2.1 Schema Erstellung**

Das Schema ist in erster Linie eine gute Dokumentation der Elektronik, und "nur" in zweiter Linie die Grundlage für das Layout der Schaltung. Erste Priorität hat dabei die Lesbarkeit, Klarheit der Schaltung, Sichtbarmachung von Details und Übersicht über die Funktionen.

Das Schema ist das wichtigste Werkzeug zum Verstehen der Elektronik, zum Erkennen von Fehlern und die primäre Unterstützung bei der Inbetriebnahme und der Fehlersuche.

### **Elektronik-Strategie**

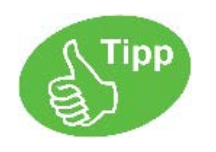

Die Elektronik, welche Sie entwerfen, werden Sie auch in Betrieb nehmen müssen. Denken Sie bereits beim Zeichnen der Schaltung daran, wie Sie z.B. einzelne Bereiche elektrisch abtrennen und so getrennt in Betrieb nehmen können.

Denken Sie auch schon daran, wie Sie dann einzelne Funktionen möglichst einfach und robust testen können … ohne die restliche Schaltung oder gar den Roboter zu riskieren …

### **2.1.1 Allgemeine Schema Regeln**

### **Eigenes Schema und Layout-Projekt für jede Leiterplatte**

Wenn Sie die gesamte Elektronik auf einer einzigen Leiterplatte (oder Print) realisieren wollen, ist dieser Punkt unwesentlich.

Wenn Sie jedoch mehrere Leiterplatten benötigen, dann müssen Sie unbedingt für jede Leiterplatte ein eigenes Altium-Projekt erstellen. Dies hat aber auch den Vorteil, dass an jeder Leiterplatte ein Student unabhängig und selbstständig arbeiten kann. Dadurch kann effizienter parallel gearbeitet werden.

### **Hierarchisches Schema**

Die Elektronik für den SYS-P Roboter wird wahrscheinlich zu Umfangreich sein, um auf einem einzigen Schema Blatt Platz zu finden. Ein sinnloses Gedränge ist im Hinblick auf die Übersichtlichkeit des Schemas als Dokumentation der Elektronik auch nicht gewünscht.

Die Lösung lautet "hierarchisches Schema", wobei bewusst Funktionen auf einzelne Schema Seiten verteilt werden, und über ein "Top Sheet" verbunden werden. Wichtig sind dabei die Arten der elektrischen Verbindungen:

• Speisungen werden über Power Ports geführt und innerhalb jeder Seite automatisch verbunden

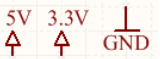

AOUT: • Signale werden über gerichtete Ports verbunden Dabei kann ein Port Eingang, Ausgang, Bidirectional oder unspezifiziert sein

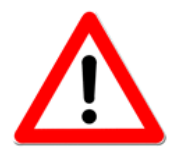

### **Wichtig**:

Die Allermeisten Signale sind eindeutig gerichtet, und sollten auch als solche markiert werden. Ein typischer Fall für "unspezifizierte" Ports sind die Power und Ground Verbindungen.

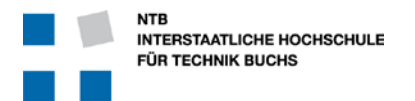

Am Elektronik Institut verwenden wir seit Jahren erfolgreich die Altium-Einstellung "Strict Hierarchical" für die bewusste nicht-automatische Verbindung der Power-Ports über die Seiten eines Projektes.

Dadurch ist man als Designer gezwungen, auch die Speisungen (Power-Ports) über Ports explizit aus den Seiten herauszuführen und auf dem Top-Level zu verbinden. Dies hat aber den grossen Vorteil, dass dadurch im Top-Level Schema ganz klar dokumentiert ist, wo welche Speisung tatsächlich verwendet und benötigt wird.

Wenn die entsprechende Detail-Seite in Altium soweit fertig ist, kann man im Top-Level Schema mit Druck auf die linke Maustaste und im Pop-up Menu der Auswahl "Sheet Actions" "*Create Sheet Symbol from Sheet or HDL*" ein Symbol für diese Seite erzeugen, welches dann im Top-Sheet eingefügt wird. Dort kann man es dann mit den Symbolen der anderen Detail-Seiten verbinden.

Die Grösse jedes Sheet Symbols, sowie die Anordnung der Ports kann man mit der Maus fast beliebig verändern.

### **Signalverbindungen innerhalb einer Seite**

Innerhalb einer Schema Seite kann man Signale entweder mit Drähten (Wire) verbinden, oder aber mit Netz-Namen. Drähte mit dem gleichen Label oder Netz-Namen werden logisch und im Layout dann physikalisch verbunden, egal ob sie in der Schema Zeichnung eine Verbindung haben, oder nicht.

Grundsätzlich ist es eine **sehr gute Idee** jedes Netz mit einem Net-Label zu benennen. Damit kann man dann im Layout bei jedem Netz sofort erkennen, was seine Funktion ist. Dabei sind aussagekräftige Namen sehr zu empfehlen.

Zur Unterteilung von Signalnamen ist der Bindestrich **VIEL** besser als das Underscore-Zeichen "\_", da dieses oft von der Draht-Linie überdeckt wird und dadurch unsichtbar und unüberprüfbar wird.

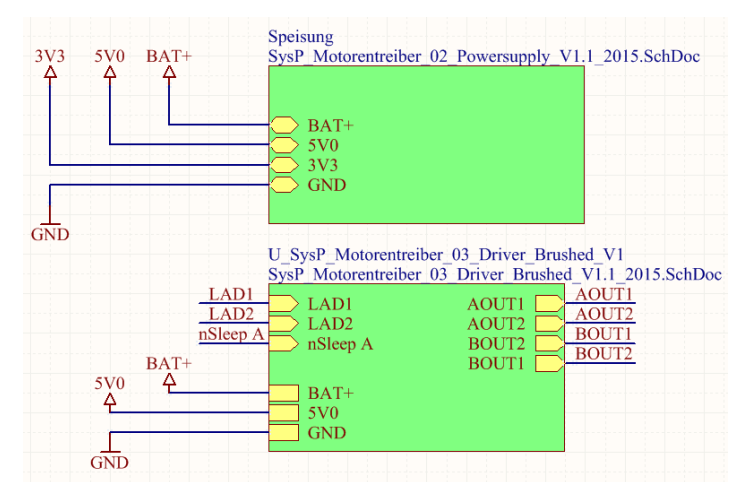

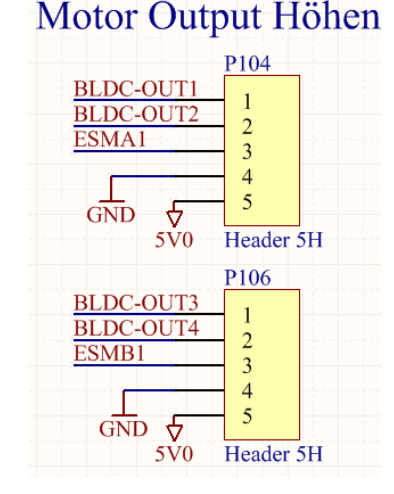

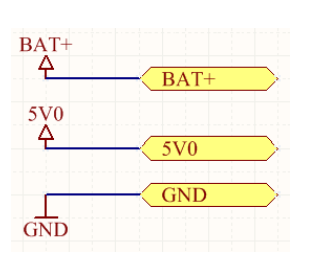

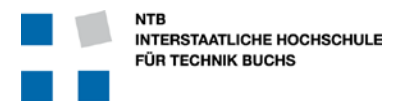

### **Masse Signale**

Verbindungen für Speisung und Masse werden nicht über längere Strecken mit Draht (Wire) geführt, sondern möglichst direkt auf ein Speisungssymbol gelegt. Dabei haben die Symbole auch ganz spezifische, implizierte Eigenschaften:

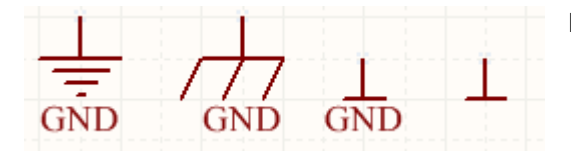

 Masse-Symbole von links nach rechts: Gehäuse Masse Erde Masse Masse-Symbol mit Beschriftung Masse-Symbol ohne Beschriftung

Für ein normales Schema verwenden wir nur das Symbol ganz rechts, also Masse-Symbol mit dem Balken auf der Unterseite, und ohne Beschriftung. Diese ist ja klar.

### **Speisungs-Signale**

Für positive Speisungen kann man verschiedene Symbole verwenden, wie z.B.:

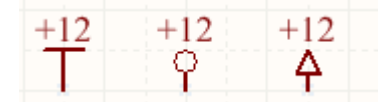

Obwohl die Symbole ganz unterschiedlich sind, werden Sie bei einem Design alle verbunden, da sie den gleichen Netz-Namen tragen, in diesem Beispiel "+12".

Verwenden Sie bei Ihrem Design mit Vorteil immer das gleiche Symbol, und mit Vorteil und Abgrenzung zur Masse NICHT das "Balken-Symbol".

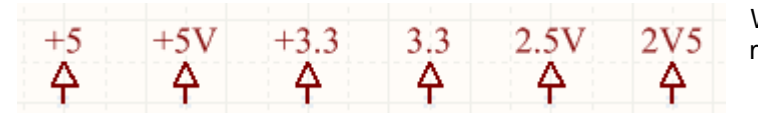

Wie dieses Beispiel zeigt, ist nicht das Symbol mass-gebend, sondern die Beschriftung.

Es ist eine Frage des persönlichen- oder Firmen-Stil, ob man ein "+" zur Kennzeichnung von positiven Spannungen nimmt, oder ein "V" am Ende ... oder gar ein "V" in der Mitte statt dem Komazeichen. Wichtig ist nur, dass man konsequent ist bei der Verwendung der Namen.

Wichtig: Netz-Namen wie "+3.3" und "3.3" werden von Altium zu Recht NICHT verbunden.

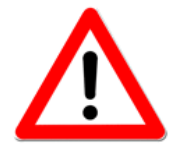

Wenn jetzt also ein Design einen Teil der Chips mit "+3.3V" und ein anderer mit "3.3" versorgt werden, dann gibt nicht einmal der Design-Rule-Check von Altium eine Warnung, weil es ja KEIN unverbundenes Netz darstellt … wenn jede Spannung an mindestens 2 Orten angeschlossen ist. Eine sehr aufmerksame manuelle Prüfung ist hier die einzige Möglichkeit solche Fehler zu finden!!!

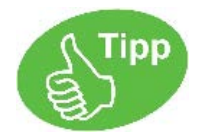

Bezeichnungen wie 5V0 und 3V3 haben sich in der Praxis bewährt, da ein allfälliger Dezimalpunkt oft unscheinbar ist und übersehen wird. Das V für Volt dient dabei als Trennzeichen zwischen Vor- und Nachkomma-Stellen.

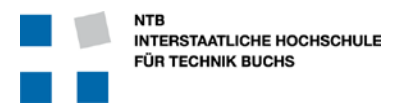

### **2.1.2 Generell Bauteile**

### **Widerstände**

SMD Chip-Widerstände sind sehr praktisch und kompakt. Jedoch sind Bauformen wie 0201 kaum grösser als ein Salzkorn und ohne Mikroskop kaum zu bearbeiten.

Tun Sie sich selber einen Gefallen, und verwenden Sie nur 0805 oder allenfalls 0603 Bauformen, welche Sie noch einigermassen praktisch von Hand löten können.

SMD Chip-Widerstände können maximal 100mW bei Bauform 0603 und 125mW bei Bauform 0805 aufnehmen. Kontrollieren Sie die anfallenden Verlustleistungen und wechseln Sie gegebenenfalls auf bedrahtete Bauformen. Dies gilt besonders für Vorwiderstände bei Leistungs-LED und IR LEDs.

Als Alternative zu bedrahteten Widerständen können Sie die Leistung auch auf mehrere parallel oder seriell geschaltete Widerstände aufteilen. Dabei muss man natürlich die einzelnen Widerstandswerte anpassen.

Mit unnötig kleinen Pull-Up oder Pull-Down Widerständen vergeuden Sie unnötig elektrische Leistung, während zu grosse Pull-Up oder Pull-Down Werte die Signale nur sehr langsam auf Niveau ziehen und dadurch unstabil machen. Verwenden Sie generell 10kΩ für Pull-up oder Pull-Down Zwecke wenn nichts anderes spezifiziert ist.

### **Kondensatoren**

Verwenden Sie für kleine Kondensatorwerte bis ca. 470nF die Chip-Kondensatoren der X7R Baureihe mit der Bauform 0805 oder 0603.

Verwenden Sie für grössere Kondensatoren ab 1µF Elektrolyt-Kondensatoren und keine Tantal-Kondensatoren. Tantal Kondensatoren sind kompakter, können aber unter ungünstigen Bedingungen Feuer fangen. Deshalb verzichten viele Hersteller von Elektrogeräten grundsätzlich auf Tantal-Kondensatoren.

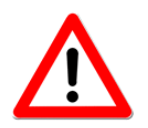

**Achtung:** Achten Sie auf die Spannungsfestigkeit aller Kondensatoren und rechnen Sie mit 100% Reserve.

→ Verwenden Sie keinen 6.3V Kondensator bei 5V Speisung!!!

### **Stützkondensatoren**

Stabilisieren Sie die Spannungen überall wo sie neu auf eine Leiterplatte kommen, und überall wo sie neu Erzeugt werden mit je einem 10µF und einen 100nF Stützkondensator gegen Masse … wenn die Datenblätter nichts anderes empfehlen.

Stützen Sie die Versorgungsspannungen bei **jedem** digitalen Verbraucher (Chips und Motorentreiber) mit einem möglichst nahe am Speisungs-Pin platzierten 100nF Stützkondensator gegen Masse.

Seien Sie grosszügig mit Stützkondensatoren!

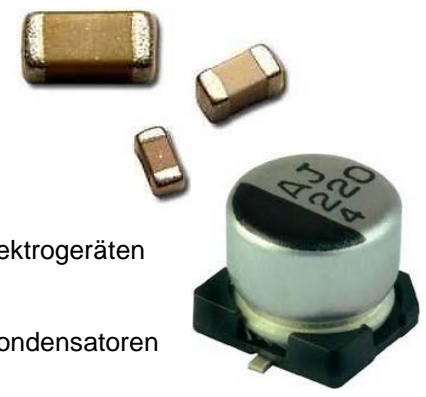

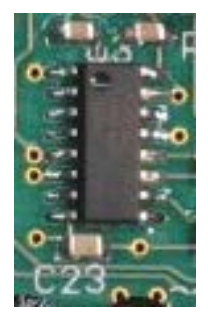

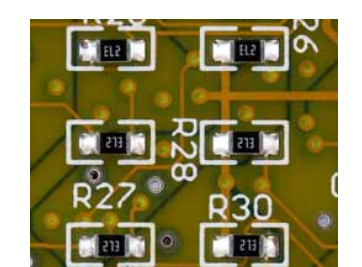

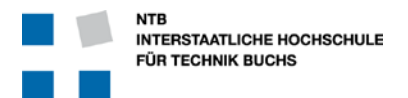

### **LED**

Verwenden Sie statt der "normalen" LED mit 20mA Diodenstrom besser die "low-current" Typen mit nur 2mA Diodenstrom. Diese leuchten in der Regel immer noch hell genug für alle Benutzerführungen …

### **Bauteil Bezeichnungen**

Bauteil-Dokumentation im Schema besteht immer aus mindestens zwei Teilen:

- Bauteil-Bezeichnung, zur Identifikation
- Bauteil-Typ, wie Widerstandswert, Kapazität, etc.

Bauteil-Bezeichnung besteht immer aus einem Buchstaben und dann einer fortlaufenden Zahl, wie z.B. R1, R2 oder C15, C16.

Verwenden Sie die folgenden Grossbuchstaben am Anfang jeder Bauteilbezeichnung um den Typ zu markieren:

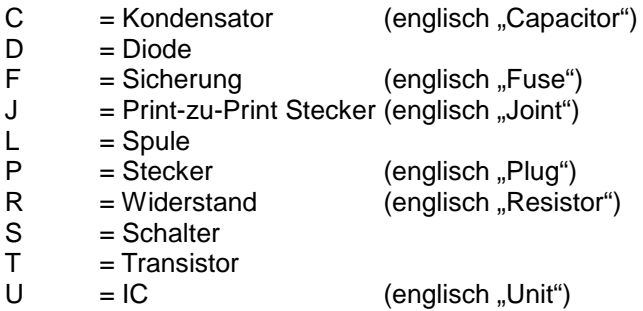

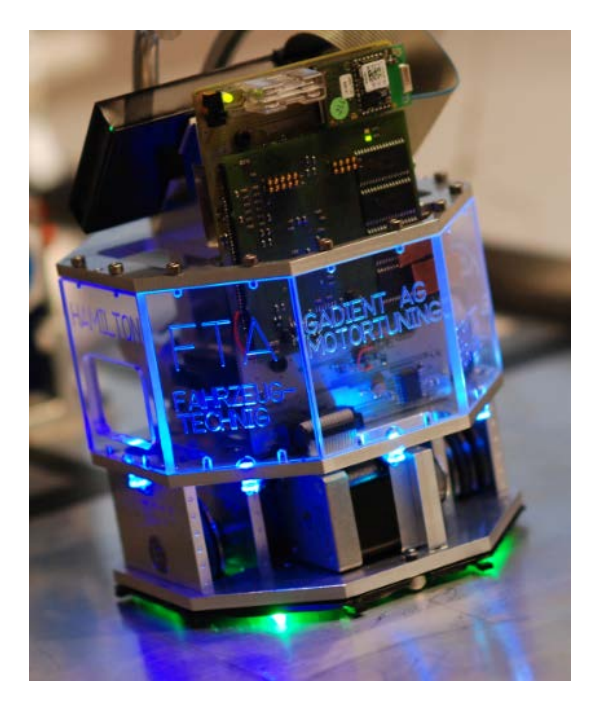

Bauteil-Nummern können von 1 fortlaufend nummeriert werden. Es gibt in Altium eine Funktion, welche dies automatisch so ausführt. Sie können aber auch bewusst Nummern gruppieren. Zum Beispiel Nummern von 100 bis 199 für die Schema Seite 1, Nummern 200 bis 299 für Schema Seite 2, und so weiter. Damit erleichtern Sie bei komplexen Schaltungen die Zuordnung eines Bauteils vom PCB zum Schema.

### **Bauteil Spezifikation**

Auch wenn es auf dem Schema nicht automatisch dargestellt wird, muss jedes Bauteil bei der Schema Eingabe richtig spezifiziert werden:

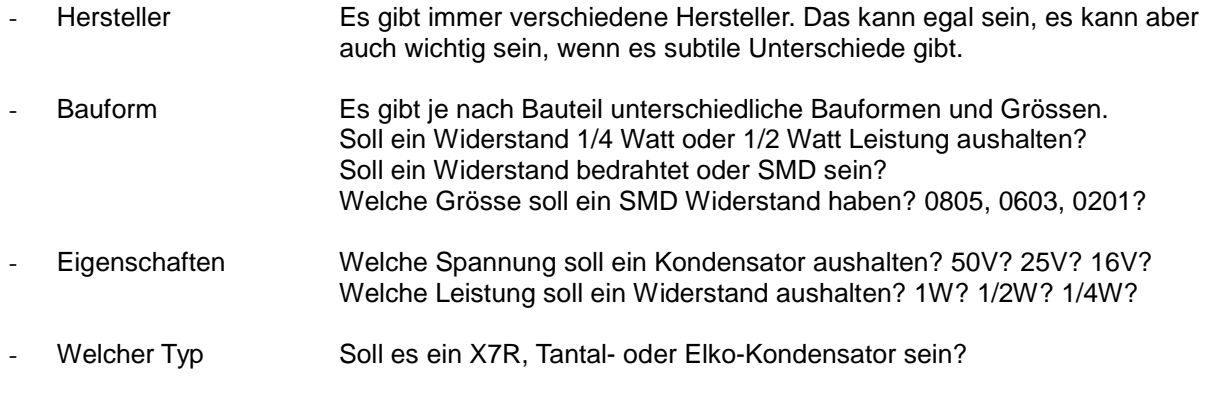

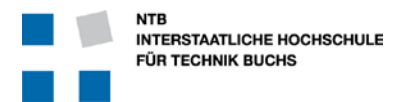

### **2.1.3 Stromversorgung**

Wenn man eine Lösung mit zwei (oder mehr) Leiterplatten anstrebt, empfiehlt es sich den Anschluss der Speisung (Akku / Extern), die Motoren- und Magnet-Treiber und auch die Spannungswandler alles auf eine Leiterplatte zu legen. Dann muss die primäre Stromversorgung nicht auch noch auf weitere Leiterplatten gezogen werden.

### **Akku**

Die NTB stellt Ihnen einen Lithium-Polymer Akku mit 1300mAh und 11.1V nomineller Spannung der Firma Turnigy zur Verfügung. Sie dürfen auch andere Energiequellen verwenden, aber dieser Akku ist praktisch. [http://www.hobbyking.com/hobbyking/store/\\_\\_9493\\_\\_Turnigy\\_1300mAh\\_3S\\_30C\\_Lipo\\_Pack.html](http://www.hobbyking.com/hobbyking/store/__9493__Turnigy_1300mAh_3S_30C_Lipo_Pack.html)

Der Anschluss des Akku kann über gelötete Drähte mit einem Stecker zwischen Batterie und Leiterplatte erfolgen, oder aber direkt über einen Stecker auf der Leiterplatte. Nicht zu empfehlen ist den Akku oder seine Leitungen direkt auf die Leiterplatte zu löten.

Da der Roboter während vielen Stunden der Entwicklung betrieben werden muss, empfiehlt sich zusätzlich zum Akku eine externe Speisung. Dazu kann man statt dem Akku über den gleichen Stecker eine externe Speisung zuführen, oder aber einen zusätzlichen Stecker und eine einfache Diodenschaltung zum Zusammenführen der Stromversorgungen vorsehen.

Ganz wichtig ist ein Verpolungsschutz beim Eingang der Hauptspeisung. Dazu empfehlen wir eine genügend leistungsfähige Schottky-Diode in Serie zur Batterie am Pluspol zu hängen. Den Spannungsabfall von ca. 0.4V kann man leicht verkraften, wenn dadurch aber die Schaltung gegen verkehrte Speisung geschützt ist.

Damit der Strom im Fehler- oder Kurschlussfall begrenzt bleibt, muss eine Sicherung eingebaut werden. Die Sicherung ist mit Vorteil entweder in einem Halter montiert, oder aber leicht aus- und wieder einlötbar. Die Sicherung muss unbedingt "Flink" sein, aber auch genügend gross um den maximalen Nennstrom zu ertragen.

Der Roboter soll durch einen Schalter vollständig ausschaltbar sein. Der Hauptschalter kann auf der Leiterplatte sein, oder aber über ein Kabel abgesetzt. Wichtig ist, dass er leicht bedienbar bleibt … er wird im Verlauf des Projektes noch oft gebraucht werden!

Beim Einspeisepunkt der Schaltung (nach dem Hauptschalter, noch vor der Verzweigung zu den verschiedenen Verbrauchern) muss die 12V Spannung mit Stützkondensatoren geglättet werden. Dazu empfiehlt es sich, je einen 10µF und einen 100nF Kondensator zu verwenden.

### **Tiefentladeschutz**

Zusammen mit dem Akku stellt die NTB auch ein Warngerät "CellMeter-6" gegen Tiefentladung zur Verfügung, welches im Kabel zwischen Akku und Leiterplatte platziert wird. Dieses sollte unbedingt verwendet werden. Es zeigt die Spannung der einzelnen Zellen und des ganzen Akku an, und fängt bei zu tiefer Spannung an zu blinken und zu piepsen.

Zusätzlich empfiehlt es sich, die Akku-Spannung vom

Mikrocontroller überwachen zu lassen.

Dazu braucht es lediglich einen 3:1 Spannungsteiler, welcher die Nominell 12V des Akku auf 3V begrenzt, und dieses Signal dann über einen A/D Wandler Eingang dem Mikrocontroller zur Verfügung stellt.

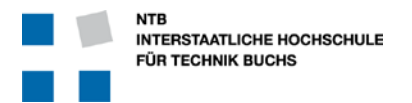

### **5V Spannungswandler**

Für die Erzeugung der 5V Spannung aus den 12V Akku-Spannung soll ein "switched-mode" DC/DC Wandler eingesetzt werden. Dazu wird der Baustein TPS562209 von Texas Instruments während der Spezialistenwoche im Rahmen des Motorenprints behandelt.

Da hier ein grosser Spannungsunterschied überwunden wird (12V – 5V = 7V), wäre die Verlustleistung in einem LDO (Low Drop-Out Regulator) unnötig hoch.

[http://wiki.ntb.ch/infoportal/\\_media/hardware/sysp/tps562209.pdf](http://wiki.ntb.ch/infoportal/_media/hardware/sysp/tps562209.pdf)

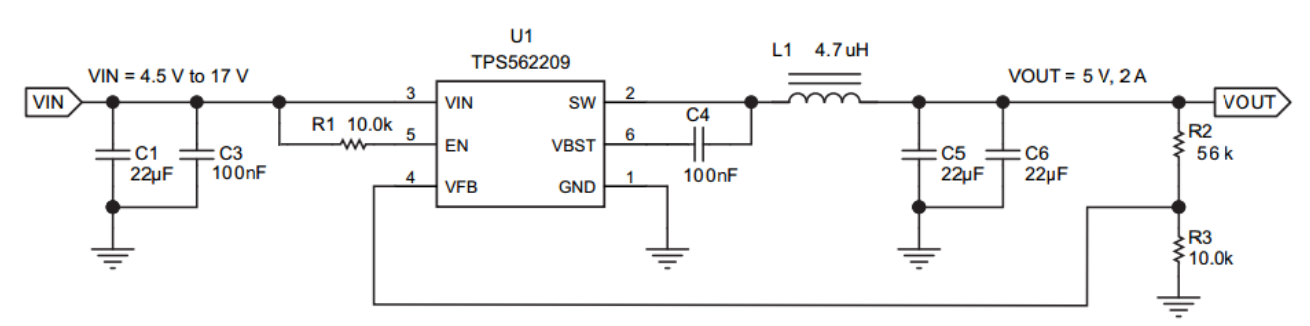

Das Schema zeigt auf der Basis des TPS562209 Datenblattes die Schaltung mit den angepassten Werten.

Der Spannungswandler muss sowohl auf der Primär- wie auch auf der Sekundärseite mit Kondensatoren abgestützt sein. Auf der Eingangsseite empfiehlt es sich je ein 22µF und ein 100nF Keramik-Kondensatore vom Typ X7R zu verwenden.

Auf der Ausgangsseite müssen es 22µF Keramik-Kondensatoren vom Typ X7R sein. Ein elektrolyt-Kondensator mit 22µF hat zwar die gleiche Kapazität, aber ein wesentlich schlechteres HF Filterverhalten!

Ganz wichtig ist auch die Anpassung der Spule L1 für die zu erwartende Last. Bei der Schaltung der Spezialistenwoche erwarten wir wenig Last und so genügen 22µH. Bei grösserer Last muss die Spule auf 4.7µH angepasst werden. Dazu können Sie z.B. das Bauteil SDR0805-4R7ML von Bourns verwenden. <http://www.mouser.ch/ProductDetail/Bourns/SDR0805-4R7ML>

Die Platzierung der Bauteile wie auch die Metallflächen des PCB sind für die richtige Funktion sehr wichtig. Das Layout-Beispiel aus dem TPS562209 Datenblatt gibt hier klare Hinweise.

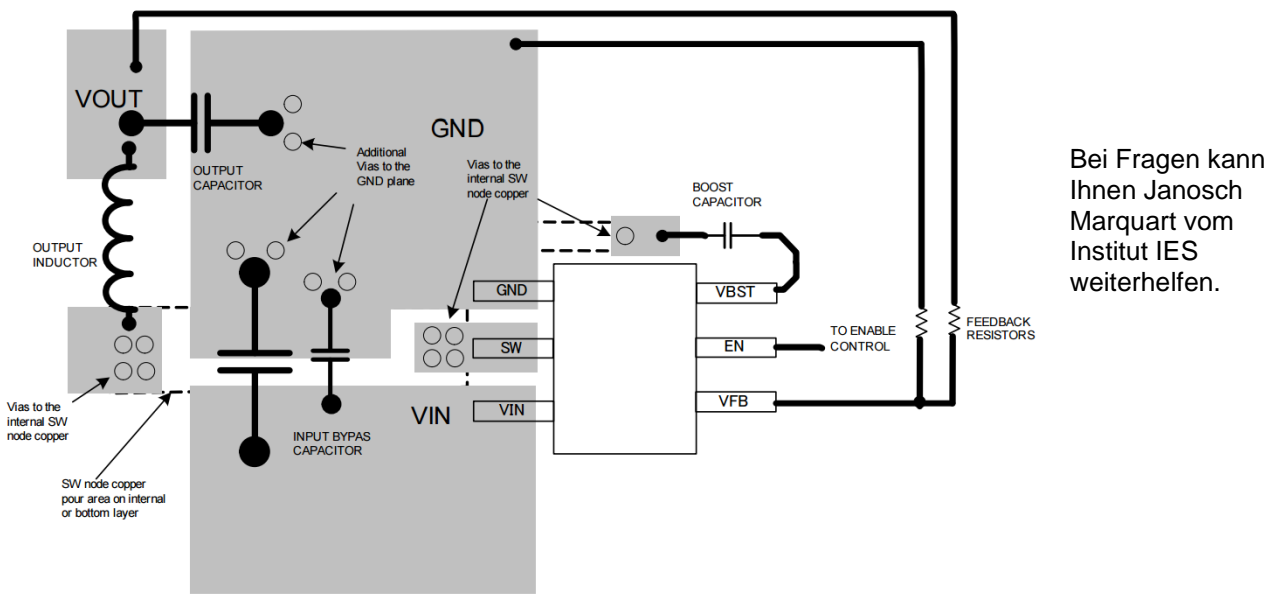

Figure 46. TPS562209 and TPS563209 Layout

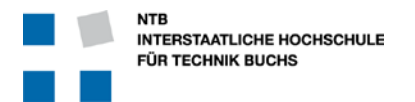

### **3.3V Spannungswandler**

Für die 3.3V Erzeugung empfiehlt sich die Verwendung eines LDO (Low Drop-Out Reglers), welcher ab 5V betrieben wird. Auf keinen Fall sollte man hier einen LDO ab 12V verwenden, da dann im DC/DC Wandler der Spannungsabfall mit 8.7V viel zu hoch ist und dadurch viel Wärmeleistung verbraten wird.

Auch für die 3.3V Speisung braucht es auf der Primärseite einen 100nF Kondensator, und auf der Sekundärseite (wenn im Datenblatt nichts anderes spezifiziert ist) je ein 10µF und ein 100nF Kondensator.

### **Strommessung und Debug-Hilfe**

Wenn man genügend Platz hat empfiehlt es sich jeweils eine diskrete Drahtbrücke zwischen der Spannungserzeugung und den Verbrauchern einzubauen. Dies kann auch als 2-Pin Stiftleiste ausgeführt sein, wo man im Normalfall mit einem Jumper die Verbindung herstellt.

Wenn man die Jumper-Verbindung (oder Drahtbrücke) auftrennt, kann man leicht ein Amperemeter dazwischenschalten und so den exakten Strom auf jedem Spannungsnetz bestimmen.

Bei der ersten Inbetriebnahme kann man die Brücken öffnen, und so zuerst die richtige Funktion der Spannungswandler kontrollieren bevor die dahinterliegende Elektronik gespiesen wird.

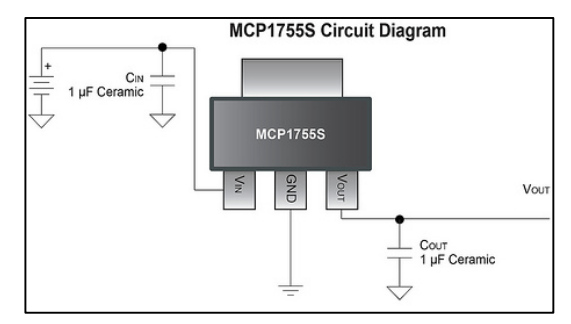

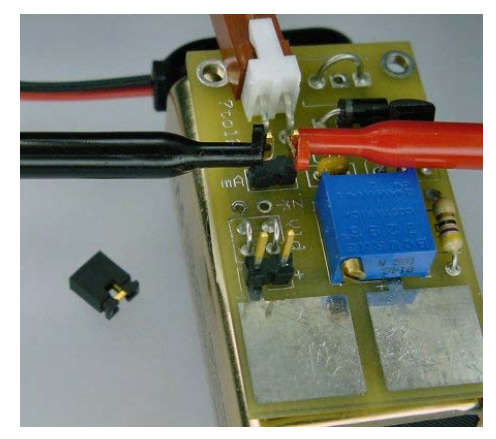

Im einfachsten Fall kann dazu auch eine einfache Lötbrücke verwendet werden.

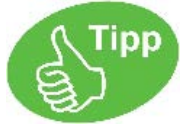

Viele Spannungswandler funktionieren nicht richtig, wenn sie nicht belastet sind … was eben genau bei der Inbetriebnahme ohne Verbraucher der Fall ist.

Deshalb, aber auch weil es praktisch ist, kann man für jede Speisespannung ein kleines LED als Kontroll-Anzeige verwenden. Dies sieht dann später am Roboter auch noch cool aus!

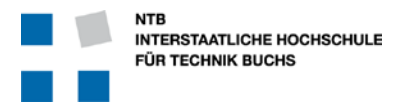

### **2.1.4 Motorentreiber**

Motoren benötigen viel Strom. Es ist daher eine gute Idee, diese direkt ab der Batteriespannung zu betreiben, um keine Verluste durch die Spannungswandler zu erhalten. Die meisten Motoren sind bereits auf 12V ausgelegt.

Selbst Motoren, welche statt für 12V z.B. für nur 6V ausgelegt sind, können bedenkenlos direkt ab 12V über Motorentreiber bedient werden. Entscheidend ist dabei **nicht** die Spannungsfestigkeit der Motoren (diese ist in der Regel immer mehr als hoch genug), sondern die maximale Leistungsaufnahme bei 100% Vollbetrieb. Da wir jedoch die Motoren über eine PWM (Pulsbreite-Modulation) regeln, können wir durch die Ansteuerung sicherstellen, dass die Motoren nicht zu viel Leistung aufnehmen.

Für die DC Motorentreiber gibt es folgende Möglichkeiten:

- DRV8841 Dual MOSFET H-Brücke
- L298N Dual Bipolar H-Brücke
- Was immer in der Spezialistenwoche "Motorentreiber" verwendet wird

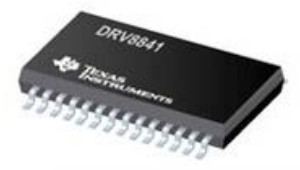

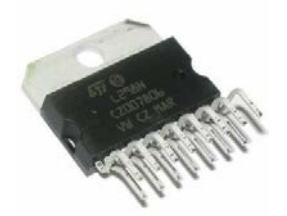

Im Falle des DRV8841 braucht es am Motorentreiber bei JEDEM Speisungs-Pin einen 100nF Stützkondensator.

Im Falle des DRV8841 muss die Strombegrenzung über die Widerstände an den Pins ISENA und ISENB richtig eingestellt werden. Es ist sehr dumm, wenn diese Anschlüsse über 0 Ohm Widerstände auf GND gelegt werden.

Im Falle einer "locked-antiphase" Ansteuerung muss die Frequenz der Pulsbreiten-Modulation richtig gewählt werden. Dazu muss unbedingt die Induktivität des Motors (oder Magnets) berücksichtigt werden!

Über einen (kleinen) Shunt-Widerstand lässt sich der Spannungsabfall messen und dadurch kann der Prozessor den Strom durch die Motoren bestimmen. Bei plötzlich hohem Strombedarf kann zum Beispiel auf ein blockieren der Räder und so auf die Kollision mit einem Objekt geschlossen werden. Dazu wird der Shunt Widerstand am besten auf der Masse-Seite eingesetzt, und muss natürlich für die zu erwartenden Ströme richtig dimensioniert sein …

Das Bauteil DRV8841 ist wegen den Kühlflächen unter dem Chip im Fehlerfall nur sehr schwer auslötbar. Oft wird beim Ausbau eines defekten DRV8841 auch die Leiterplatte beschädigt. Es ist deshalb eine gute Idee, DRV8841 Bauteile auf einem steckbaren Sub-Print zu verwenden.

### **Ruhigstellung der Motoren**

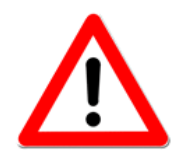

Nach dem Einschalten der Speisung dauert es eine Weile, bis der Prozessor "aufgestartet" ist und die Schnittstellen aktiv bedient. Während dieser Zeit dürfen Aktoren nicht unkontrolliert agieren, sondern müssen "ruhig" bleiben. Dies muss durch die Schaltung sichergestellt sein, auch wenn die Ausgänge des Prozessors hochohmig geschaltet sind.

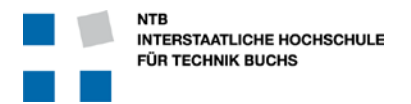

### **Schrittmotoren**

Externe Schrittmotorentreiber (z.B. L297) können nicht elegant vom MPC555 aus angesteuert werden. Deshalb sollten Schrittmotoren (falls vorhanden) über Leistungstreiber direkt über die TPU-Kanäle des MPC555 angeschlossen werden.

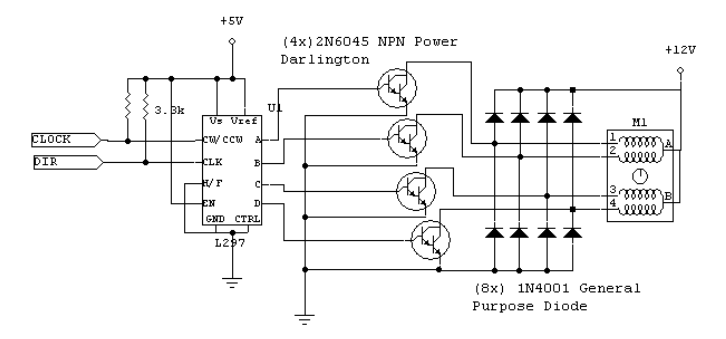

### **Magnete**

Magnete benötigen wie auch die Motoren relativ viel Leistung. Deshalb sollten auch Magnete direkt ab der Batteriespannung bedient werden.

Magnete werden am besten mit einem N-Kanal Leistungs-MOSFET angesteuert. Wie Sie später im Unterricht lernen werden, arbeiten diese am effizientesten. N-Kanal MOSFET werden gegen Masse eingesetzt, das heisst der Verbraucher (Magnet) hängt an der positiven Speisung, und der Transistor ist zwischen dem Magnet und der Masseverbindung.

### **Schaltstufe für kleine Lasten**

Im Bild wird ein Magnet mit einem N-Kanal MOSFET gesteuert. Der Vorteil ist hier der wesentlich geringere Steuerstrom im statischen HIGH Zustand (praktisch Null). Wichtig ist hier R1. Dieser Pull-Down-Widerstand sorgt dafür, dass der MOSFET sicher sperrt wenn der steuernde Mikrocontroller sich im Reset befindet oder gerade programmiert wird. Dann sind nämlich die IO-Pins als Eingänge geschaltet und das Gate des MOSFET würde "in der Luft hängen" (engl. float). R1 verhindert das. Der Wert von R1 kann je nach Anwendung variieren. Üblich sind auch 10k, um den Eingang gegen Störeinstrahlungen zu festigen.

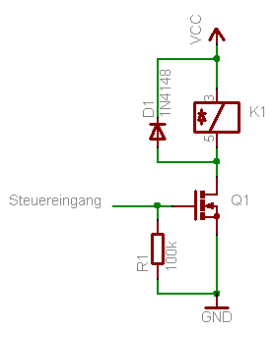

Je nach Strom können z.B. Transistoren BS170/MMBF170 (bis 500mA) oder Si2301DS (bis 2.3A) verwendet werden.

### **Schaltstufe für grosse Lasten**

Bei grossen zu schaltenden Leistungen kommt daher oft vor dem Schalttransistor/FET ein Treiber zum Einsatz. Große MOSFETs brauchen meist 10-15V Gatespannung um voll durchzusteuern, deshalb wird ein Pegelwandler (bzw. Treiber) benötigt und wir haben etwas Mehrstufiges. Ausnahmen sind sogenannte Logic Level MOSFETs, welche schon mit 4,5V praktisch voll durchgesteuert sind. Diese können direkt von 5V Logikausgängen betrieben und somit wie im vorherigen Kapitel angeschlossen werden, wie man in diesem Forumsbeitrag sehen kann. Entsprechende Typen findet man im Artikel MOSFET-Übersicht. Diese direkte Ansteuerung per CMOS-Ausgang reicht dann sogar für niedrige PWM-Frequenzen von vielleicht 100Hz und noch etwas mehr.

Zu beachten ist hier, dass durch den Treiber eine Invertierung stattfindet, d.h. ist der Steuereingang HIGH ist der MOSFET gesperrt und die Last wird nicht von Strom durchflossen. R2 ist die Basisstrombegrenzung, er wird so gewählt dass der Transistor gerade so übersteuert wird um sicherzugehen dass er komplett und schnell durchgesteuert wird. R3 begrenzt den Kollektorstrom des Treibertransistors, wenn dieser leitet, das Gate des MOSFET Q2 liegt dann auf 0V. Wenn er nicht leitet wird über R3 das Gate des MOSFET

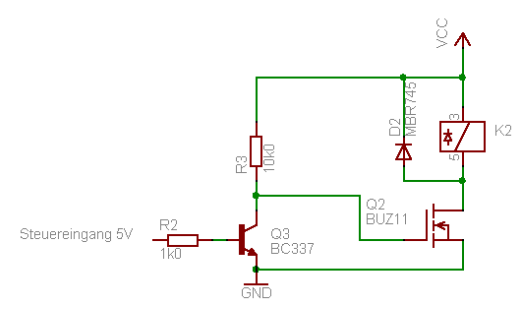

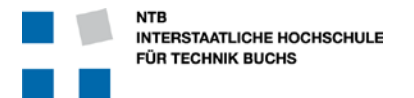

geladen und dieser ist dann leitend (Open Collector). Die hier gezeigte Schaltung kann bis zu 30A schalten, allerdings braucht der MOSFET Q2 ab ca. 5A einen Kühlkörper. Die Versorgungsspannung VCC kann 10V bis 20V betragen.

Achtung! Diese Schaltung ist nur für langsame Ansteuerung mit ein paar Hertz geeignet. PWM mit Frequenzen von 50 Hz und höher ist damit nicht möglich, da die erste Schaltstufe dafür viel zu langsam ist. Der Leistungstransistor kann nicht schnell ein- und ausgeschaltet werden, dadurch befindet er sich während der Umschaltung im Linearbetrieb und erzeugt viel Verlustleistung (=Wärme). Für PWM muss ein schneller MOSFET-Treiber eingesetzt werden.

(Quelle: [http://www.mikrocontroller.net/articles/Relais\\_mit\\_Logik\\_ansteuern](http://www.mikrocontroller.net/articles/Relais_mit_Logik_ansteuern) )

### **Freilaufdioden**

Induktive Lasten wie Motoren und Magnete können nicht einfach ausgeschaltet werden, sondern haben in ihren Spulen einen Strom der weiterfliessen können **muss** bis das Magnetfeld abgebaut ist. Wenn man einen solchen Stromkreis plötzlich unterbrechen wollte, würde die Selbstinduktion der Spule eine Spannungsspitze erzeugen, welches die Schaltstrecke (Transistor) beschädigen oder zerstören kann.

Damit der Strom nach einer Abschaltung der Speisung ungehindert weiterfliessen kann, werden Freilaufdioden (auch Schutzdioden genannt) eingesetzt. Mehr Informationen finden Sie dazu z.B. bei <https://de.wikipedia.org/wiki/Schutzdiode>

### **2.1.5 Sensoren**

### **HLC1395 Reflexionssensoren**

Das HLC1395 Bauteil ist eine nach vorne offene Gabellichtschranke mit einem Infrarot Leuchtdiode und einem IR Phototransistor.

Wie in der Spezialistenwoche im Kurs "Sensoren" erklärt wird, verwendet die SYS-P Referenzschaltung bis zu 16 dieser Sensoren im Zeitmultiplex-Verfahren über einen einzigen A/D Wandler Anschluss.

Der Trick der Referenzschaltung ist, dass über Adressleitungen und einen oder zwei 74HC237 Demultiplexer Bausteine jeweils immer nur genau ein Sensor ausgewählt wird.

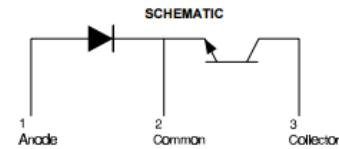

Für den ausgewählten Sensor wird dann über den IRF7311PBF N-Kanal MOSFET Transistor der Ground Pin (2) des Sensors auf Masse verbunden. Bei allen nicht-angewählten Sensoren ist der Pin 2 schwebend und dadurch nicht aktiv. Der extrem niedrige Durchschaltwiderstand (R<sub>DS-ON</sub>) von nur 23mΩ kann praktisch vernachlässigt werden.

Für den ausgewählten Sensor ist dann aber durch die Ground-Verbindung von Pin 2 sowohl die IR Leuchtdiode wie auch der Phototransistor aktiv.

Die IR Leuchtdiode des ausgewählten Sensors wird dann für eine **sehr** kurze Zeit mit einem hohen Strom belegt, damit die Leuchtdiode einen hellen Lichtschein erzeugt. Dabei wird bewusst der Nennstrom der Diode um ein vielfaches überschritten, jedoch nur für eine sehr kurze Zeit. Die Energie (das Produkt aus Zeit und Leistung) bleibt dabei innerhalb der erlaubten Grenzen, wodurch die Diode vor der Zerstörung bewahrt wird.

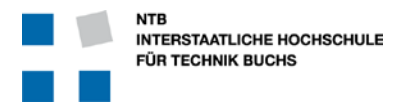

Angestrebt wird dabei ein Dioden-Strom von 2.2A bei einer Dioden-Vorwärtsspannung von ca. 2V aber während nur 150µs. Dies ist natürlich weit ausserhalb der 50mA aus dem Datenblatt. Nimmt man die so umgesetzte Energie entspricht dies jedoch nur einer Belastung von 150\*10<sup>-6</sup>s\*2.2A\*2V = 6.6mW, also wenig.

Diese kurze "Belichtungszeit" könnte auch vom Mikrocontroller erzeugt werden. Wenn dann aber der Mikrocontroller in einem ungünstigen Zeitpunkt (während dem Puls) gestoppt wird oder abstürzt, dann brennt die angewählte und aktivierte LED garantiert durch (!). Deshalb wird der Baustein ICM7555 als Monostabiler Multivibrator eingesetzt, welcher nach einem Trigger-Impuls vom Mikrocontroller am Ausgang über den Widerstand *R*<sup>A</sup> = 16kΩ und Kondensator *C* = 1nF einen definierten Puls von 150µs Länge. Die Zeitkonstante berechnet sich dabei einfach aus dem Produkt des Widerstands und des Kondensators.

Dieser Puls wird über den NPN Transistor BC846B als Inverter und gleichzeitig Gate-Treiber auf den P-Kanal MOSFET IRF7204PBF gegeben, welcher dann den Strom für alle IR Leuchtdioden freischaltet. Auch bei diesem Leistungstransistor mit Durchgangswiderstand R<sub>DS-ON</sub> von lediglich 0.1Ω kann der Spannungsabfall vernachlässigt werden.

Damit die kurzen aber mit 2.2A doch sehr heftigen Strompulse nicht die Speisung der Sensoren und des Prozessors beeinflussen, werden die IR Leuchtdioden der Sensoren mit Vorteil ab 12V gespiesen. Dabei müssen 10V bei 2.2A über einen Vorwiderstand "verbraucht" werden, womit dieser einen Wert von 4.7Ω haben sollte.

Wird beim HLC1395 das reflektierte Licht erkannt, so leitet der Fototransistor und zieht damit die über alle Sensoren gemeinsame "Sense" Leitung gegen Masse. Diese Leitung geht direkt an den A/D Wandler des Mikrocontrollers und ist im Ruhezustand über einen 510Ω Widerstand gegen 5V gezogen. Da jedoch nur der ausgewählte "aktive" Sensor seinen Masse-Kontakt (Pin 2) gegen Masse verbunden hat, können die nicht ausgewählten Sensoren die "Sense" Leitung auch nicht beeinflussen.

Beim Anschluss der "Sense" Leitung an den Mikrocontroller ist es ganz wichtig, dass diese Sensoren einen A/D Wandler für sich ganz alleine haben, z.B. mit dem Anschluss "A:AN52" den A-Kanal A/D Wandler.

Die bis zu 16 Sensoren werden von der Treibersoftware regelmässig alle 16ms ausgelesen. Dabei wäre es für die Software extrem umständlich, die A/D Wandler Einstellungen jedes Mal wieder neu zu setzen, nachdem diese von einem anderen Task und anderen Sensor verstellt wurden. Ebenso wäre es sehr Umständlich, den Treiber so anzupassen dass er zeitlich mit einem anderen Sensortyp zusammenarbeiten kann.

Ein Pin des gewählten A/D Wandler wird durch das "Sensor-Out" Signal belegt. Die anderen 15 Eingänge des A/D Wandlers können nicht für andere analoge Funktionen verwendet werden. Sie können jedoch als digitale Ein- oder Ausgänge genutzt werden (GPIO). <http://api.deepjava.org/runtime-library/>

### **SHARP Distanzsensoren**

Die verschiedenen SHARP Distanzsensoren sind bereits im Kapitel 1.2 (Seite 9)behandelt worden. Dies wird hier nicht wiederholt.

Wichtig ist beim Anschluss-Stecker für die SHARP-Sensoren jeweils ein Stützkondensator von 10µF über der 5V Speisung um die Auswirkungen der Stromspitzen zu dämpfen.

Der Ausgang ist je nach dem ein analoges Signal, welches proportional zur Distanz ist und vom A/D Wandler des Mikrocontrollers ausgewertet werden kann, oder aber ein digitales Signal welches einfach durch einen GPIO Pin eingelesen werden kann.

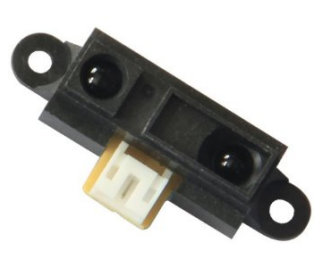

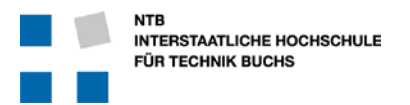

### **2.1.6 MPC555 Anschlüsse**

### **Pin-Absprachen**

Der verwendete Mikrocontroller vom Typ MPC555 hat sehr viele Anschlüsse und die Software kann in weiten Bereichen auf die gewählten Pin-Anschlüsse angepasst werden. Aber nicht immer und überall!

Viele Pins des Mikrocontrollers sind mit ganz speziellen internen Peripherie-Komponenten versehen und können nicht geändert werden. An diesen Stellen muss sich die Elektronik der Mikrocontroller-Realität und der Software anpassen.

Deshalb ist es ganz, ganz wichtig, dass sich die Elektronik bei der Pin-Belegung des Mikrocontrollers mit der Informatik-Gruppe im Team abspricht. Ebenso ist es auch essentiell, dass sich die Informatiker im Team mit der Pin-Belegung des Mikrocontrollers auseinandersetzen!

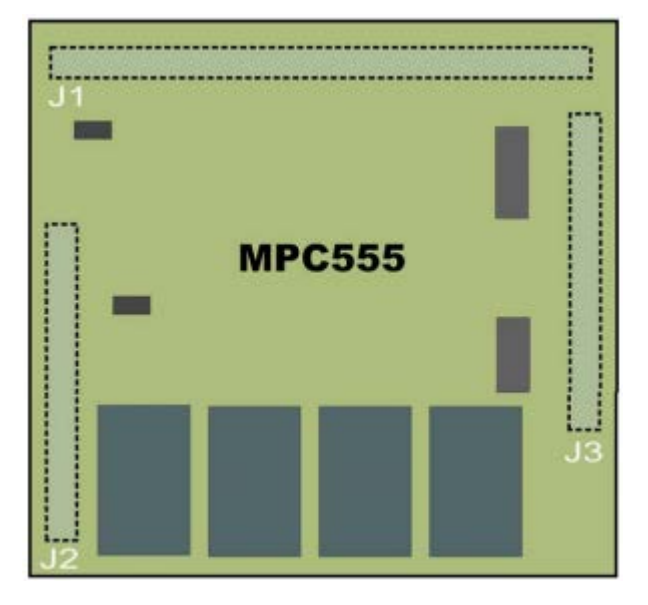

Zu den besonderen Pins gehören die Anschlüsse der Analog-Digital Wandler. Im MPC555 hat es zwei unabhängige A/D Wandler, bezeichnet mit "A" und mit "B".

Der Mikrocontroller kann mit Pulsbreite-Modulierten Signalen die Geschwindigkeit der Motoren steuern. Dazu verwendet er intern sogenannte TPU (Time-Processing Unit) Ko-Prozessoren. Diese sind sehr leistungsfähig und flexibel, können jedoch jeweils nur ganz bestimmte Pins des Mikrocontrollers ansteuern!

### **Stecker zum Mikrocontroller**

Die Anschlüsse des MPC555 Header Boards sind doppelreihig und haben einen sehr kleinen Abstand zwischen den einzelnen Beinen. Wenn man hier bedrahtete oder sogenannte "Through-Hole" Stecker verwendet, kann man zwischen den Pins des Steckers **KEINE** Leiterbahnen verlegen und blockiert sich somit auf allen Lagen auf einer beträchtlichen Länge die Verbindungsmöglichkeiten.

Bei der Verwendung von SMD Steckern ist die Festigkeit immer noch hoch genug, und man kann auf der Rückseite der Leiterplatte noch beliebig mit den Leitungen den Stecker umgehen.

### **Maximale Ströme und Spannungen an den MPC555 Pins**

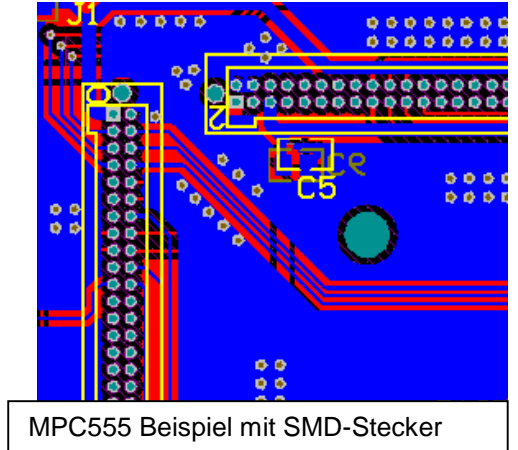

Digitale Ausgänge sollten als Sink betrieben werden. Der in den MPC555 fliessende Strom darf dabei 20 mA pro Kanal nicht überschreiten. Für grössere Lasten sind Treiberstufen zu verwenden. Bitte vergessen Sie nicht, nicht-ohmsche Lasten passend abzusichern (Strombegrenzung bzw. Überspannungsschutz)!

Die Spannung an den MPC555 Pins darf die 5V Versorgungsspannung nicht übersteigen.

Dies gilt ganz besonders für die Eingänge des A/D Wandlers. Der messbare Spannungsbereich liegt somit zwischen 0 und +5 V. Spannungen ausserhalb dieses Bereiches zerstören das QADC Modul!

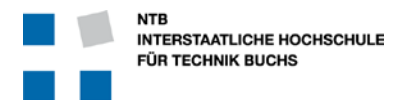

Wenn die Peripherie-Elektronik wie z.B. Motorentreiber und Sensoren gespiesen werden während der MPC555 nicht mit Strom versorgt wird, dann wird der Prozessor-Chip über die Signal-Pins "rückwärts" gespiesen und kann beschädigt werden.

Mehr zu diesem Thema finden Sie auf dem Infoportal unter [http://wiki.ntb.ch/infoportal/embedded\\_systems/mpc555/headerboard/start](http://wiki.ntb.ch/infoportal/embedded_systems/mpc555/headerboard/start)

### **2.1.7 Bluetooth und WLAN**

### **Bluetooth**

Wird ein Bluetooth Modul verwendet, so wird das Bluetooth Signal wesentlich gestört und geschwächt, wenn das Bluetooth Modul parallel zur Printplatte (mit Massefläche) oder zu einer geerdeten Metallfläche montiert wird. Für optimale Signalstärke und schnellen Verbindungsaufbau soll das Bluetooth Modul möglichst "herausragend" platziert werden.

Das CDC Signal (Carrier Detect) des Bluetooth Moduls signalisiert, ob das Signal eines anderen Bluetooth Moduls sichtbar ist … was direkt ein Indiz für die Verbindungsaufnahme ist. Dieses Signal kann beim Debug helfen, wenn zwischen zwei Robotern keine Verbindung zu Stande kommt.

### **WLAN**

Die WLAN Antenne darf nicht innerhalb des Roboter-Gehäuses sein.

### **MPC555 Serial Port**

Egal, ob die drahtlose Strecke mit Bluetooth oder WLAN überbrückt wird, der Mikrocontroller sendet und empfängt die Signale über eine serielle Schnittstelle. Die SW Treiber sind darauf ausgelegt, dass für diese Kommunikation die TX2 / RX2 Schnittstelle verwendet wird!

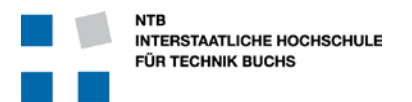

### **2.2 PCB Layout**

Das Layout sollte möglichst früh schon in Angriff genommen werden. Viele Dinge kann man schon definieren und auslegen auch wenn das Schema noch überhaupt nicht fertig ist. Änderungen können jederzeit durch PCB Update eingebracht werden.

Andererseits lohnt es sich auf keinen Fall, mit der Führung der Leiterbahnen vor dem erfolgreich absolvierten Schema Review zu beginnen. Diese Arbeiten werden auch durch kleine Änderungen komplett hinfällig.

### **2.2.1 Grösse und Form des PCB**

Beschränken Sie sich bei diesem Projekt auf 2-lagige Leiterplatten. Es hat sich gezeigt, dass dies in den allermeisten Fällen genügt, dass die Masseflächen immer noch genügend vermascht geführt werden können.

Bei einem Serieprodukt das strenge EMV Normen erfüllen muss, würde man wahrscheinlich auf eine durchgehende Masse-Fläche bestehen. Bei diesem Projekt können wir in dieser Beziehung etwas lockerer sein.

Der Print soll nicht grösser sein als notwendig. Der Print aber ruhig auch eine sehr eigenwillige Form haben. Die Herstellbarkeit von grösseren Prints muss unbedingt mit Gino D'Amico abgesprochen werden!

Die absolute Maximalgrösse welche an der NTB hergestellt werden kann beträgt 170mm x 260mm. Ist der Print grösser, so muss er auf jeden Fall extern hergestellt werden, und kostet entsprechend mehr Geld, Aufwand und Zeit.

Normale Kupferkaschierung beträgt nominal 35 µm. Für spezielle Prints mit viel Leistung kann auch 70 µm gewählt werden. Dies muss jedoch klar definiert sein.

Der Print muss in die mechanische Konstruktion des Roboters passen, und auch mechanisch stabil montiert werden. Besondere Beachtung gilt für

- Aussenmasse der Leiterplatte … inklusive Toleranzen für die Montage
- Zahl der Montagepunkte und Auflageflächen
- Positionen der Montagelöcher
- Grösse (Innendurchmesser) der Montagelöcher

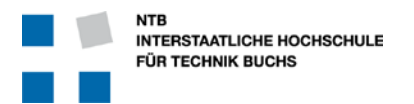

### **2.2.2 Platzierung der Bauteile**

### **Allgemeines Vorgehen**

- Zuerst Bauteile nach funktionellen Blöcken partitionieren und platzieren. Empfindliche analoge Schaltungsteile separat von solchen anordnen, die Störungen erzeugen, wie z.B. Schaltregler oder digitale Blöcke
- Zuerst kritische Leiterbahnen zeichnen wie z.B. USB-Datenleitungen, Clock-Signale, störempfindliche analoge Signale
- Eine geschlossene GND Fläche ist eine effektive Massnahme zur Störunterdrückung. Bei 2-Lagigen PCB ist diese vorzugsweise unten (Bottom). Bei 4 oder mehr Lagen ist dies eine der inneren Lagen.
- Oszillatoren oder andere HF-Komponenten so weit entfernt wie möglich von Steckern platzieren (Stecker und angeschlossene Kabel wirken wie Antennen und erzeugen Störungen)
- Ungenützte Fläche mit Kupfer füllen und mit GND verbinden
- Genügend Stützkondensatoren vorsehen und diese so nah wie möglich am IC platzieren. Dies gilt für alle digitalen Chips, aber auch für Operationsverstärker und A/D Wandler, etc.

Hilfreich sind dabei auch die Tipps von Alexander Drexel im Dokument ["DREA Allgemeine PCB Tippls.docx"](http://wiki.ntb.ch/infoportal/_media/hardware/sysp/drea_allgemeine_pcb_tipps.pdf)

### **Stecker**

Stecker sollten so positioniert sein, dass sie sinnvolle Gruppen bilden, nicht verwechselt werden können, und auch bei montierter Leiterplatte noch zugänglich sind.

### **Hohe und schwere Bauteile**

Manche Bauteile sind nicht einfach nur flach auf dem Print, sondern haben eine beträchtliche Bauhöhe welche mit dem Rest des Roboters mechanisch verträglich sein sollte.

Bauteile mit hoher Leistung haben auch eine grosse Abwärme. Diese muss auch irgendwie abgeführt werden, und sollte andere empfindliche Bauteile nicht beeinträchtigen. Solche Bauteile sind deshalb mit Vorteil am Rand, und in der Nähe von Schrauben zu platzieren (thermische Leitung).

Bauteile mit grossen Gewicht oder grossen Kräften sollten nach Möglichkeit mechanisch entlastet werden. Dies geschieht zum Beispiel bei vielen SMD Steckern durch zusätzliche Schrauben.

### **Stützkondensatoren**

Wie schon beim Schema erklärt, müssen Stützkondensatoren möglichst nahe an den Speisungs-Pins der digitalen Bauteile und Motorentreiber platziert werden.

Die Masse-Seite der Stützkondensatoren sollte wiederum möglichst direkt mit einer Masse-Fläche verbunden sein.

Ebenso sollen alle Masse-Anschlüsse von digitalen Bauteilen und Motorentreiber möglichst direkt mit einer Masse-Fläche verbunden sein. Nur so wirken die Stützkondensatoren wirklich glättend.

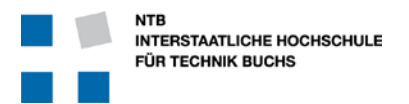

### **2.2.3 Footprints**

Alle Footprints sollten ausdrücklich überprüft werden, auch wenn sie aus "verlässlichen" Bibliotheken stammen. Dies gilt ganz besonders für Leistungshalbleiter.

### **2.2.4 Vias**

Vias, die Verbindung zwischen den Ebenen der Leiterplatte, sollen nicht kleiner als 0.3mm ∅ sein. Es erleichtert auch die Produktion, wenn alle Vias die gleichen Durchmesser haben, bzw. wenn man nur zwei oder drei verschiedene Durchmesser wählt – dann muss nicht ständig der Bohrer getauscht werden.

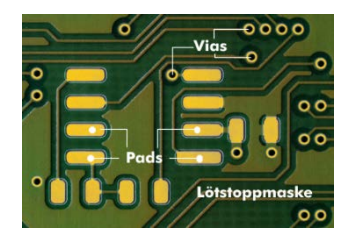

Beachten Sie dazu auch die Fertigungsspezifikationen Tabelle 30-1 in der Altium Kurzeinführung auf S. 49.

### **2.2.5 Routing**

Leiterbahnen sollen aus Gründen der Herstellbarkeit (chemisches Ätzen) nicht dünner als 10 mil sein (= 1/100 von einem Zoll = 0.25 mm). Das gleiche gilt auch für die kleinsten Abstände zwischen Leiterbahnen.

Leiterbahnen sollen möglichst direkt geführt werden. Unnötige Schleifen, Umwege und Ähnliches erhöht die Störanfälligkeit.

Leiterbahnen die viel Strom führen müssen entsprechend breiter sein.

Die Tabelle rechts zeigt den Zusammenhang zwischen Strom, Leiterbahnquerschnitt und zu erwartender Erwärmung. (Quelle [www.multi-circuit-boards.eu\)](http://www.multi-circuit-boards.eu/).

Bei 2A und 500µm (20 mil) Leiterbahnbreite muss man also mit einer Erwärmung von 20° rechnen. Leiterbahnbreiten welche zu einer Erwärmung von mehr als 20°C führen, sollten nur in Ausnahmefällen verwendet werden!

Eine gute Faustregel für "normale" Leistungen ist eine Breite von 25 mil für alle Leitungen die mehr als nur ein elektronisches Signal führen.

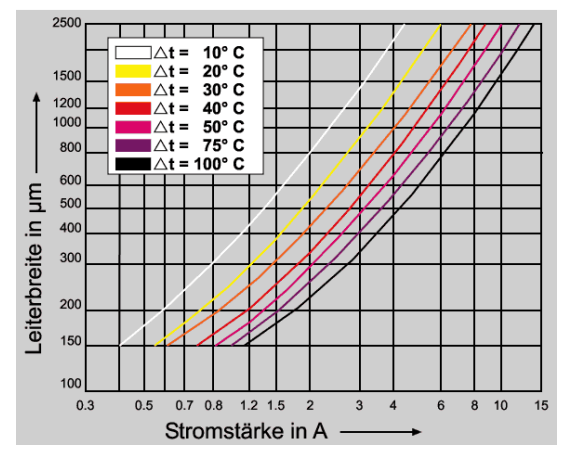

Natürlich gilt dies nicht nur für die Leiterbahnen, sondern auch für alle damit verbundenen Vias!

### **Masse und Stromversorgung**

Masse und Stromversorgung müssen möglichst flächig geführt werden, damit die Leitungsimpedanz sehr klein bleibt, und bei schnellen Schaltvorgängen keine wesentlichen Spannungseinbrüche entstehen.

Das einfachste wäre es, bei einem 4- oder mehrlagigem Print eine Leiterplatten-Ebene für Masse (GND) und eine Ebene für die verschiedenen Speisespannungen vorzusehen. Mit Vorteil sind das die inneren Ebenen, während die äusseren Ebenen (Top und Bottom) für die Signale und Bauteile (Footprints) zur Verfügung stehen.

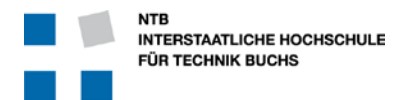

Da wir bei diesem Projekt jedoch nur 2-lagig bleiben wollen, muss der Masse- und Speisungsführung besondere Beachtung geschenkt werden!

- Führen Sie die Leitungen der Speisung (12V, 5V, 3.3V) schön breit, damit die Impedanz klein bleibt.
- Füllen Sie möglichst alle Zwischenräume zwischen den Leiterbahnen mit Metall und verbinden Sie dieses mit Masse.
- Legen sie die Leitungen so, dass die verbleibenden Masseflächen sich über die beiden Ebenen (Vorderund Rückseite) möglichst oft und gut überlappen.
- Verbinden Sie alle Masseflächen der Vorder- und Rückseite mit vielen Vias, damit es über beide Lagen zusammen eine gut vermaschte Massefläche gibt. In Altium gibt es dazu das "Via Stitching" Tool, um Vias automatisch in einem Raster zu setzen.
- $\Rightarrow$  Achten Sie vor allem auch am Rand der Leiterplatte auf eine gute Verbindung mit vielen Vias zwischen den Masseflächen
- Verwenden Sie ruhig 3-er Gruppen von Vias nebeneinander, um die vertikale Verbindung zwischen den Masseflächen noch besser zu machen!

### **2.2.6 Masseflächen / Polygon-Pour**

Möglichst alle freien Flächen sollen mit Metall gefüllt und mit Masse verbunden sein.

Dies hilft einerseits der vermaschten Masse-Führung, und stabilisiert elektrisch die Leiterplatte.

Andererseits muss bei der Herstellung auch nicht so viel Metall weggeätzt werden, was Chemikalien spart.

Es empfiehlt sich jedoch, unter Chips, Transistoren und magnetischen Komponenten diese Massefläche mit einer "Cutout Area" auszusparen, damit man dort beim Löten keine versehentlichen Kontaktbrücken erstellen kann.

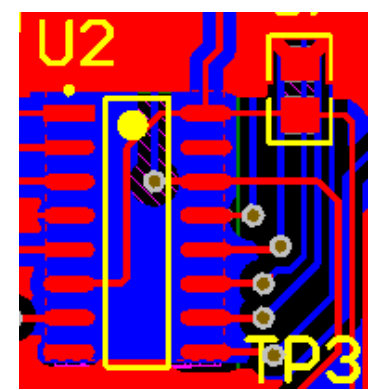

Die Kupferflächen müssen jedoch vom Rand der Leiterplatte min. 0.5 mm Abstand haben, damit das Kupfer beim Fräsen der Konturen den Fräskopf nicht beschädigt.

### **2.2.7 Testpunkte**

Überlegen Sie sich im Voraus, welche Signale Sie während der Inbetriebnahme und während der Fehlersuche benötigen könnten. Sind diese Signale auch nach der Montage auf dem Roboter noch gut zugänglich?

Setzen Sie Testpunkte, wenn ein Signal für Messungen nicht gut zugänglich sein sollte.

Im einfachsten Fall besteht ein Testpunkt einfach aus einem Via. Selbst bei 0.3mm kann da noch gut ein Wire-Wrap Draht mit 0.25mm ∅ durchgezogen und eingelötet werden … was dann leichte Kontaktierung mit z.B. einer Oszilloskop-Sonde ermöglicht.

Setzen Sie dazu in der Nähe auch jeweils genügend Masse-Kontakte. Sehr praktisch sind dazu Einzel-Pin Stifte oder kleine Drahtbrücken, welche dann mit einer Krokodilklemme leicht gefasst werden können.

Beschriften Sie die Testpunkte im Schema und auch im Layout, z.B. mit "TP1" zur leichteren Identifikation.

### **2.2.8 Beschriftungen**

### **Lötstopp-Lack**

Planen Sie die Leiterplatte mit Lötstopp-Lack. Dies erleichtert die Bestückung bei feinen Bauteilen und lässt den Roboter am Ende auch professioneller aussehen.

Dies ist ein (in der Regel) grüner Lack welcher den ganzen Print bedeckt und nur die Lötstellen frei lässt. Damit werden auch nahe nebeneinanderliegende Lötstellen klar getrennt.

Lötstopp-Lack hat jedoch auch seinen Preis in Geld und auch Fertigungszeit. Die günstigere Alternative ist galvanisches Verzinnen aller Leiterbahnen … und allenfalls ein Schutzlack nach der erfolgreichen Bestückung und Inbetriebnahme.

### **Markierung des Pin 1 bzw. Bauteilausrichtung**

Bei Steckern hat es sich eingebürgert, den Pin 1 durch ein quadratisches Lötpad zu markieren, während alle anderen Lötpads rund sind.

Bei Chips markiert man typischerweise das Pin 1 oder die Ausrichtung des Bauteils mit einem einzelnen Punkt in Kupfer.

Diese Massnahmen erleichtern die Arbeit beim Bestücken und bei der Kontrolle.

### **Beschriftung der Bauteile**

Da es sich beim Roboter um ein Einzelstück handelt, lohnt sich der Aufwand für einen Beschriftungsdruck kaum. Nur schon das Platzieren der Bauteile-Labels ist sehr zeitraubend, wenn diese überall Platz finden sollen, jedoch weder Pads noch Vias verdecken sollen.

Wenn doch ein Beschriftungsdruck gewählt wird, dann müssen die Labels vorgängig alle umsichtig platziert werden, damit sie auch bei bestückten Bauteilen noch gut sichtbar sind, aber keine Lötstellen oder Vias abgedeckt werden. **Beschriftung der Stecker**

Es erleichtert die Montage und Wartung des Roboters enorm, wenn die Stecker bezeichnet oder mit Namen Markiert sind. Dabei dürfen es auch ruhig Abkürzungen sein, wie z.B. "M1" oder "Enc2" oder "IR4" ...

### **Markierung der Leiterplatte**

Auf der Leiterplatte muss in einem Beschriftungsfeld unbedingt folgende Information vorhanden sein:

- Der Projekt-Name  $\rightarrow$  SYSP-2015
- Der Auftraggeber **+** Team 01, D. Muster
- - Print-Bezeichnung & Version  $\rightarrow$  Motorenprint V1.0
		-

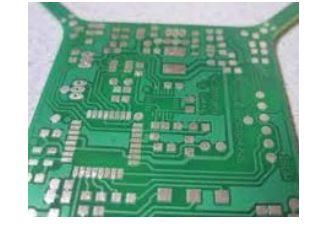

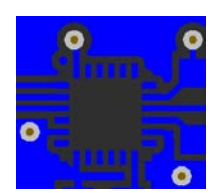

0000000

 $0.0.0000000$ 

ō

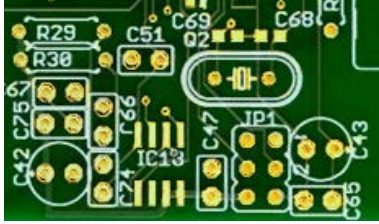

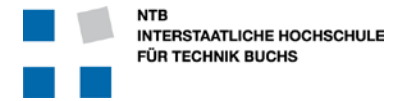

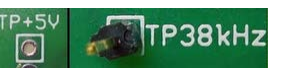

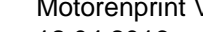

Datum  $\rightarrow$  12.04.2016

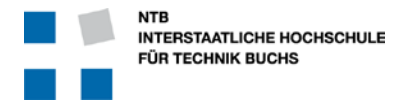

### **Möglichkeiten und Grenzen zur Beschriftung und Markierung**

### *Bezeichnung in Metall*

Die einfachste Möglichkeit ist die Beschriftung in Metall auf der Vorderoder Rückseite. Dabei wird mit einem Polygon Cutout eine entsprechend grosse Fläche freigelegt, in welche als Text die Daten platziert werden.

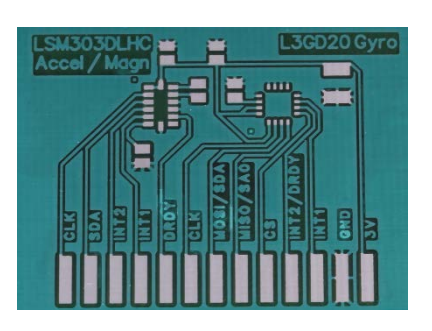

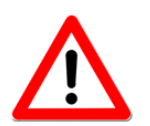

Bezeichnungen auf der Rückseite des Prints (Bottom Layer) müssen in Altium gespiegelt werden ("Mirror"), damit sie dann von unten korrekt gelesen werden können!

### *Bezeichnung in Lötstopp-Lack*

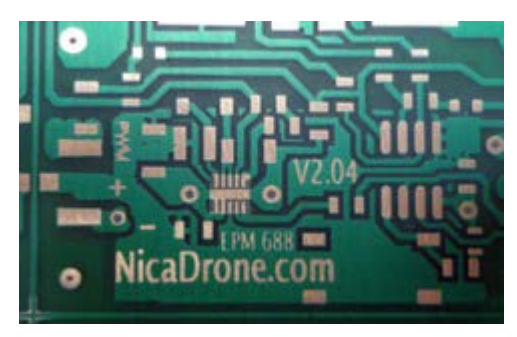

Eine andere, raffinierte Art der Bezeichnung ist durch Aussparung auf dem Lötstopplack über einer Metallfläche gegeben. Dabei glänzt dann der Schriftzug als blankes Kupfer auf grünem Grund.

### **Grenzen bei der Beschriftung**

Auf für die Beschriftung gilt, dass diese geätzt werden muss, und entsprechend Abstände braucht.

Es braucht nicht die gleiche Verbindungsqualität wie bei den Leiterbahnen mit 10mil Abstand. Aber wenn die Abstände kleiner als 6mil werden wird es nach dem Ätzvorgang zum Teil nicht mehr lesbar sein weil die feinen Buchstaben weggefressen wurden.

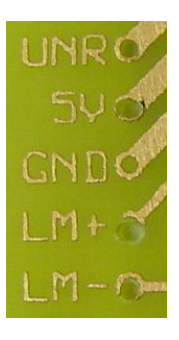

### **2.2.9 Leiterplatten Checkliste für die NTB Produktion**

Gino D'Amico hat eine Checkliste zur Produzierbarkeit von Leiterplatten am NTB zusammengestellt – aus Sicht der Herstellung. Diese Regeln sind unbedingt einzuhalten!

### **Die PCB Checkliste ist auf der Webseite für PCB Aufträge zugänglich, und zwar wenn man einen neuen Platinenauftrag via WebPCB aufgeben will.**

<https://intranet.ntb.ch/ntb-von-a-z/inhalte-a-z/platinenauftrag-via-webpcb.html>

Sie finden die PCB Checkliste aber auch im Infoportal unter: <https://intranet.ntb.ch/ntb/webpcb/ChecklisteLeiterplattenproduktion.pdf>

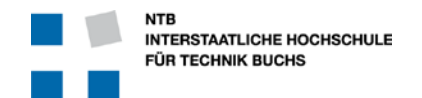

### **Meilenstein**

## **M3**

### **Vorführung von Teilfunktionen**

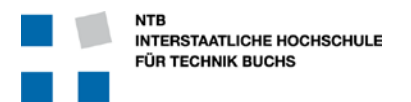

### **M3 Vorführung von Teilfunktionen**

### **3.1 Vor der Bestückung**

Prüfen Sie die erhaltene Leiterplatte visuell auf Beschädigungen, Ablösung der Leiterbahnen, beim Verpressen eingeschlossene Luftblasen, etc.

Kontrollieren Sie die Leiterplatte noch VOR der Bestückung auf Kurzschluss zwischen den Speisungen und von jeder Speisung gegen Masse. Es kann auch bei der Herstellung Fehler geben, und dann ist ein solches Problem auf der unbestückten Leiterplatte sehr viel einfacher zu finden als bei dem fertig bestückten Print. Und wenn solch ein Fehler sich nicht beheben lässt … dann hat man wenigstens die Bauteile und Bestückungsarbeit gespart!

Es kann auch sein, dass Leiterbahnen oder Durchkontaktierungen (Via) zu stark geätzt oder nicht richtig galvanisiert wurden. Wenn es die Zeit und Komplexität erlaubt, ist es von Vorteil ALLE Leiterbahnen auf Durchgang zu prüfen.

- $\Rightarrow$  Sie müssen sicher sein, dass Sie die besten Voraussetzungen für eine funktionierende Elektronik haben.
- $\Rightarrow$  Wenn es Fehler oder Beschädigungen hat, ist es viel praktischer und effizienter, diese noch vor der Bestückung zu reparieren oder als kritische Beeinträchtigung der Funktion zurückzuweisen.
- Bei offensichtlichen Fehlern in der Leiterplattenherstellung kann in der Regel auf den Hersteller zurückgegriffen werden … solange die Leiterplatte nicht durch Bestückung weiter verändert worden ist!

### **3.2 Bestückung**

### **3.2.1 Grundsätzliches zur Bestückung**

Arbeiten Sie immer mit einer geerdeten Anti-Statik Matte und Anti-Statik Manschetten um Beschädigung der Bauteile durch statische Entladungen zu vermeiden. Vergewissern Sie sich, dass die Anti-Statik Matte tatsächlich auch elektrisch geerdet ist.

Der Lötkolben, die Lötspitze, das Lötzinn und die Löttemperatur müssen der Arbeit entsprechend gewählt werden.

Wählen Sie für SMD Arbeiten eine möglichst feine Spitze und dünnen Lötzinn-Draht mit z.B. 0.3mm ∅.

Nehmen Sie für bedrahtete Bauteile eine grössere Spitze um die benötigte Hitze schneller auf die Lötstelle bringen zu können. Nehmen Sie auch einen etwas dickeren Lötzinn-Draht welcher mehr Flussmittel enthält. Empfehlung ist dafür 0.5mm bis 0.8mm ∅.

Wir verwenden an der NTB Lötzinn mit 60% Zinn und 40% Blei und einem Schmelzpunkt von 183°C. Dazu stellen Sie den Lötkolben auf ca. 350°C. Je nach persönlicher Vorliebe kann es auch höher oder niedriger liegen. Bei höherer Temperatur erwärmt sich das Lötzinn und das Bauteil schneller, aber das Flussmittel verdampft auch schneller und erfordert ein sehr zügiges arbeiten.

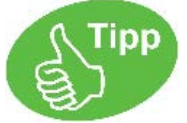

Sparen Sie nicht mit Flussmittel! Zusätzlich zum Flussmittel im Lötzinn kann man zusätzlich noch Flussmittel aus einem Dispenser einsetzen. Nach dem Löten lässt sich das Flussmittel leicht mit einem entsprechenden Reinigungsmittel und Wattestäbchen entfernen.

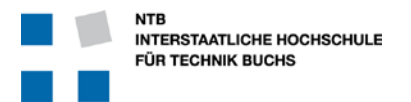

### **3.2.2 Reihenfolge bei der Bestückung**

Grundsätzlich geht man bei der manuellen Bestückung von den kleinsten Bauteilen zu den mechanisch grössten Bauteilen, damit die voluminösen Komponenten für das einlöten von kleinen Bauteilen nicht im Weg sind. Die Reihenfolge ist nur als Vorschlag zu verstehen und kann und soll für konkrete Herausforderungen angepasst werden!

- 1. SMD Widerstände und SMD Kondensatoren
- 2. Aktive 2-polige Bauteile (Dioden, LEDs, etc.)
- 3. Kleine SMD Chips
- 4. SMD Leistungshalbleiter
- 5. Bedrahtete Bauteile

Arbeiten Sie systematisch, damit keine Bauteile vergessen werden. Abstreichen der Komponenten auf einer Bauteilliste (BOM) ist eine sehr gute Methode.

Vergewissern Sie sich bei polarisierten Bauteilen, Transistoren und Chips, dass die Orientierung stimmt.

Arbeiten Sie in Bauteil-Klassen, und kontrollieren Sie am Ende jeder Bauteil-Klasse dass alle Bauteile eingelötet wurden.

### **3.2.3 Verkabelung**

Halten Sie sich an standardisierte Farben bei der Erstellung der Verkabelung:

### **Einzelne Kabel**

Halten Sie sich unbedingt an diese Farben! Sonst verwirren Sie alle erfahrenen und diszipliniert arbeitenden Elektroniker!!!

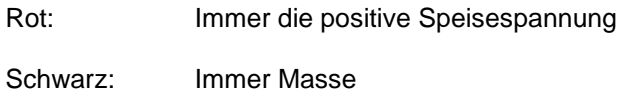

Blau: Masse, oder aber die negative Speisespannung

### **Kabelgruppen**

Bei Kabelgruppen gibt es die gleiche Farb-Zuordnung wie schon bei den Drahtwiderständen:

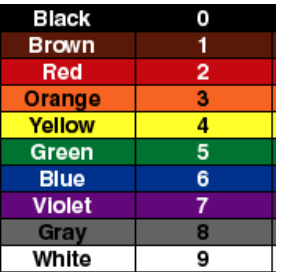

### **Flachbandkabel**

Flachbandkabel sind sehr praktisch, wenn man sie zusammen mit selbstschneidenden Klemmsteckern verwenden kann. Dabei ist typischerweise auf einer Seite das erste Kabel mit rot (oder anderer Farbe) markiert. Dies ist unbedingt Pin Nr. 1. Wenn Sie dies nicht einhalten, verwirren Sie vorsätzlich alle erfahrenen Elektroniker … auch diejenigen, welche Ihnen helfen wollen!

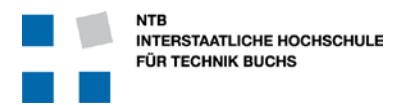

### **3.3 Inbetriebnahme und Tests**

### **3.3.1 Kontrolle der Leiterplatte**

Kontrollieren sie den bestückten Print visuell auf Kurzschlüsse, Lötzinntropfen, nicht bestückte Bauteile und ähnliches. Fehler dieser Art können unter Umständen die Elektronik beschädigen.

Messen Sie den Widerstand der einzelnen Speisungsnetze gegen Masse.

Für z.B. 0.5 Ampère Stromaufnahme darf der Widerstand zwischen der 5V Speisung und Masse nicht weniger als 10 Ohm betragen. Wenn der Widerstand kleiner ist, ist das ein Hinweis auf einen möglichen Kurzschluss während der Bestückung und muss vor der Inbetriebnahme beseitigt werden.

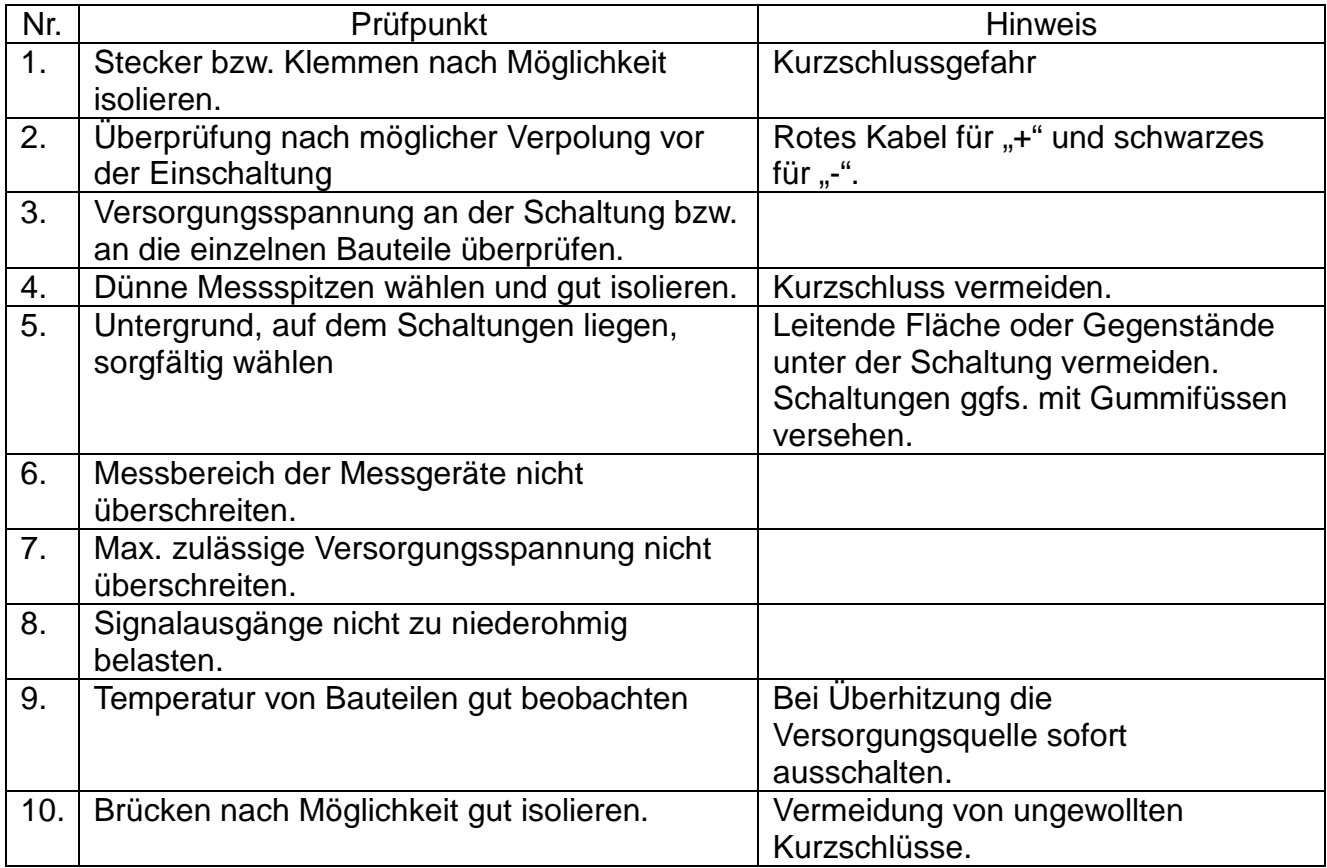

### **3.3.2 Power-up**

Wenn Sie dazu die Möglichkeit haben, sollten Sie zum ersten Einschalten die Speisungsnetze zwischen der Spannungserzeugung und den Verbrauchern auftrennen.

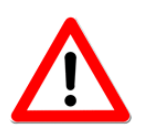

**Achtung:** Viele DC/DC Wandler benötigen eine gewisse Last um überhaupt zu funktionieren. Wenn Sie die Verbraucher z.B. mit einem Jumper abgetrennt haben, sollten Sie unbedingt eine kleine "Dummy" Last in Form eines z.B. 330Ω Widerstandes gegen Masse einsetzen, damit z.B. bei 3.3V ein Strom von 10mA fliesst. Oder noch besser wenn man eine LED-Anzeige für jede Speisung hat … die hilft auch hier.

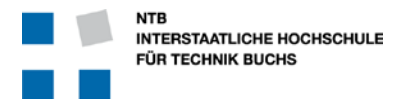

Verbinden Sie vor dem ersten Einschalten jeden Spannungswandler-Ausgang mit einem Voltmeter, um die erzeugen Spannungen schnell kontrollieren zu können. Besonders praktisch ist es, wenn Sie bei jedem Messgerät die erwartete Spannung mit einem Post-It notieren.

Verwenden Sie für das erste Power-up unbedingt ein Labornetzteil und **NICHT** den Akku direkt. Damit können Sie den Strom begrenzen und sind viel schneller bei einer Not-Abschaltung!

### **Erstes Einschalten**

Kontrollieren Sie die Umgebung, auf dass keine Metallteile unter oder auf der Leiterplatte liegen (z.B. Werkzeug, Lötdraht, ausgelötete Bauteile, Lötzinnreste, etc.)

Kontrollieren Sie nochmals die Einstellungen und Leitungen vom Labornetzteil zu Ihrer Leiterplatte auf korrekte Spannung und Polung.

Seien Sie beim ersten Einschalten bereit, die Speisung blitzschnell wieder auszuschalten, wenn sich etwas nicht so verhält wie erwartet.

Kontrollieren Sie den aufgenommenen Strom – und vergleichen Sie diesen mit den errechneten Werten!

Kontrollieren Sie die Spannungswandler auf korrekte Spannung.

Achten Sie auf den Geruch von verbrannter Elektronik!

Testen Sie (vorsichtig) die aktiven Bauteile auf Erwärmung.

Schalten Sie **sofort** das Labornetzteil aus, wenn etwas nicht Ihren Erwartungen entspricht und überlegen Sie sich die Fehlerursache(n).

Sollten alle Spannungen die richtigen Werte zeigen, sich nichts unnötig erwärmen oder stinken … dann können Sie sich etwas entspannen und gezielt die übrigen Funktionen der Leiterplatte in Betrieb nehmen.

### **3.3.3 Systematische Inbetriebnahme**

Legen Sie sich eine Strategie zur Inbetriebnahme zurecht, und halten Sie sich möglichst auch daran. Dabei hilft es, wenn man beim Design die unterschiedlichen Bereiche trennbar gestaltet hat.

Es kann Sinnvoll sein, als erstes den Mikrocontroller zu aktivieren, damit Sie nachher auf die Unterstützung durch die Informatik zum Testen der einzelnen Funktionen bauen können. Der MPC555 auf seinem eigenen Board funktioniert praktisch immer wenn die Stromversorgung passt.

Als nächstes können Sie die Sensoren und Motoren nacheinander ansprechen und überprüfen.

### **3.3.4 Systematische Fehlersuche**

Es wird kaum alles auf Anhieb funktionieren – das ist normale Realität. Versuchen Sie durch gezielte Überlegungen und Messungen der Signale den Fehler einzugrenzen. Viel mehr kann man hierzu nicht sagen, da jeder Fehler wieder anders ist. Aber ganz allgemein gilt: Verlassen Sie sich nie auf Annahmen – Sie wollen Ingenieur sein: also halten Sie sich an die nachgemessenen Tatsachen!